# Bedienungsanleitung

# PIPETMAX® 268

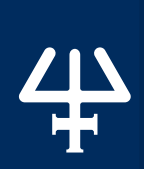

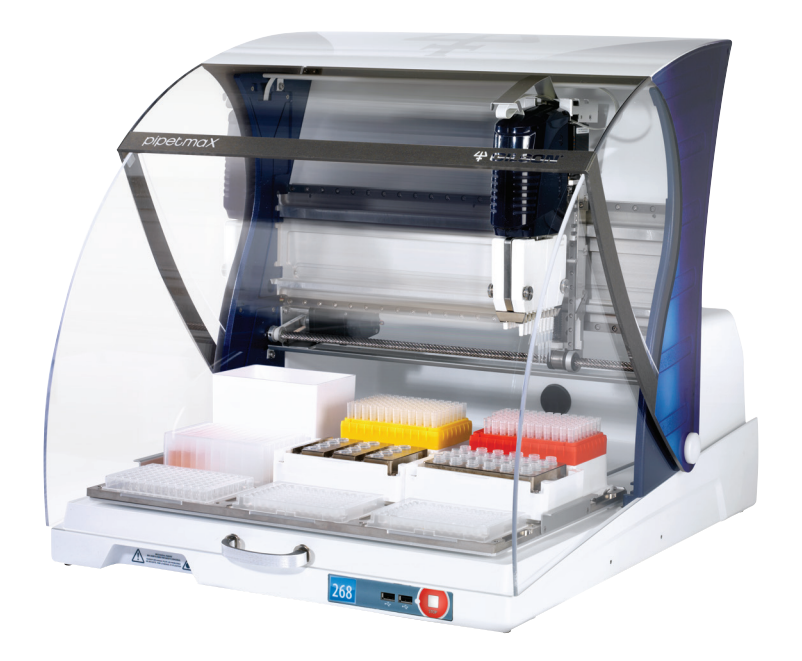

# pipetmaX®

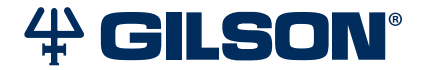

#### Warenzeichen

Alle Produkt- und Unternehmensmarken sind registrierte Warenzeichen ™ oder eingetragene Warenzeichen ® ihrer jeweiligen Inhaber. Die Nutzung der Warenzeichen in diesem Dokument setzt keine Zugehörigkeit zum Warenzeicheninhaber oder die Zustimmung des Warenzeicheninhabers voraus.

# **INHALTSVERZEICHNIS**

### **[SICHERHEIT](#page-4-0)** | **5**

[Elektronische und Gefahrensymbole](#page-5-0) | 6 [Sicherheitsanweisungen](#page-5-0) | 6 [Spannung](#page-5-0) | 6 [Sicherheitsvorkehrungen](#page-6-0) | 7 [Pipettenköpfe](#page-6-0) | 7 [Abfallbehälter für Spitzen](#page-6-0) | 7 [Tray](#page-7-0)  $|8$ [Flüssigkeiten](#page-7-0) | 8 [Ersatzteile](#page-7-0) | 8

# KAPITEL 1 | **[EINLEITUNG](#page-8-0)** | **9**

[Auspacken](#page-9-0) | 10 [Technische Daten](#page-12-0) | 13 [Kundenservice](#page-15-0) | 16

# KAPITEL 2 | **[EINRICHTUNG/BETRIEB](#page-16-0)** | **17**

[Platzierung](#page-17-0) | 18 [Herausnehmbares Tray](#page-18-0) | 19 [Anschlüsse](#page-20-0) | 21 [Einschalten und Hochfahren](#page-24-0) | 25 [Die Ausführung eines Protokolls vorbereiten](#page-25-0) | 26 [Protokoll ausführen](#page-28-0) | 29

# KAPITEL 3 | **[WARTUNG](#page-36-0)** | **37**

[Reinigung](#page-37-0) | 38 [Pipettenkopf/-köpfe hinzufügen oder austauschen](#page-37-0) | 38 [Reparatur- und Rücksendungsrichtlinien](#page-38-0) | 39

# ANHANG A | **[ERSATZTEILE](#page-39-0)** | **40**

# SICHERHEIT

#### <span id="page-4-0"></span>IN DIESEM KAPITEL

- [Elektronische und Gefahrensymbole](#page-5-0) | 6
- [Sicherheitsanweisungen](#page-5-0) | 6
- $\bullet$  [Spannung](#page-5-0) | 6
- [Sicherheitsvorkehrungen](#page-6-0) | 7
- [Pipettenköpfe](#page-6-0) | 7
- [Abfallbehälter für Spitzen](#page-6-0) | 7
- $\bullet$  [Tray](#page-7-0) | 8
- [Flüssigkeiten](#page-7-0) | 8
- [Ersatzteile](#page-7-0) | 8

Lesen Sie diesen Abschnitt vor der Installation und dem Betrieb des PIPETMAX® 268.

Dieses Gerät wurde dazu entwickelt, von geschultem Personal in einer Laborumgebung benutzt zu werden.

Zur sicheren und sachgemäßen Bedienung dieses Instruments muss das Betriebs- und Wartungspersonal bei Aufbau, Reinigung und Wartung alle in dieser Anleitung enthaltenen Anweisungen befolgen.

Die folgenden Sicherheitsmaßnahmen müssen in allen Phasen des Betriebs, der Wartung und der Reparatur des Instruments befolgt werden. Ein Nichtbefolgen dieser Sicherheitsmaßnahmen oder der spezifischen Warnhinweise in dieser Bedienungsanleitung stellt eine Verletzung der Sicherheitsstandards des Designs, der Fertigung und der beabsichtigten Nutzung dieses Instruments dar. Gilson haftet nicht, wenn der Kunde diesen Anforderungen nicht Folge leistet.

Das Instrument entspricht Teil 15 der FCC-Regeln. Seine Bedienung unterliegt den zwei folgenden Bedingungen: Dieses Instrument darf (1) keine schädlichen Interferenzen verursachen, und (2) muss dieses Instrument alle Störungen aufnehmen können, auch Störungen, die einen unerwünschten Betrieb zur Folge haben. Zur Gewährleistung der Übereinstimmung mit den FCC-Grenzwerten Klasse A müssen geschirmte Kabel verwendet werden.

PIPETMAX besitzt die Zertifizierung gemäß den in Kanada, Europa und den USA geltenden Sicherheitsstandards. Der Rückseite des Instruments und der Konformitätserklärung sind die aktuellen Standards zu entnehmen, denen dieses Instrument entspricht.

# <span id="page-5-0"></span>**Elektronische und Gefahrensymbole**

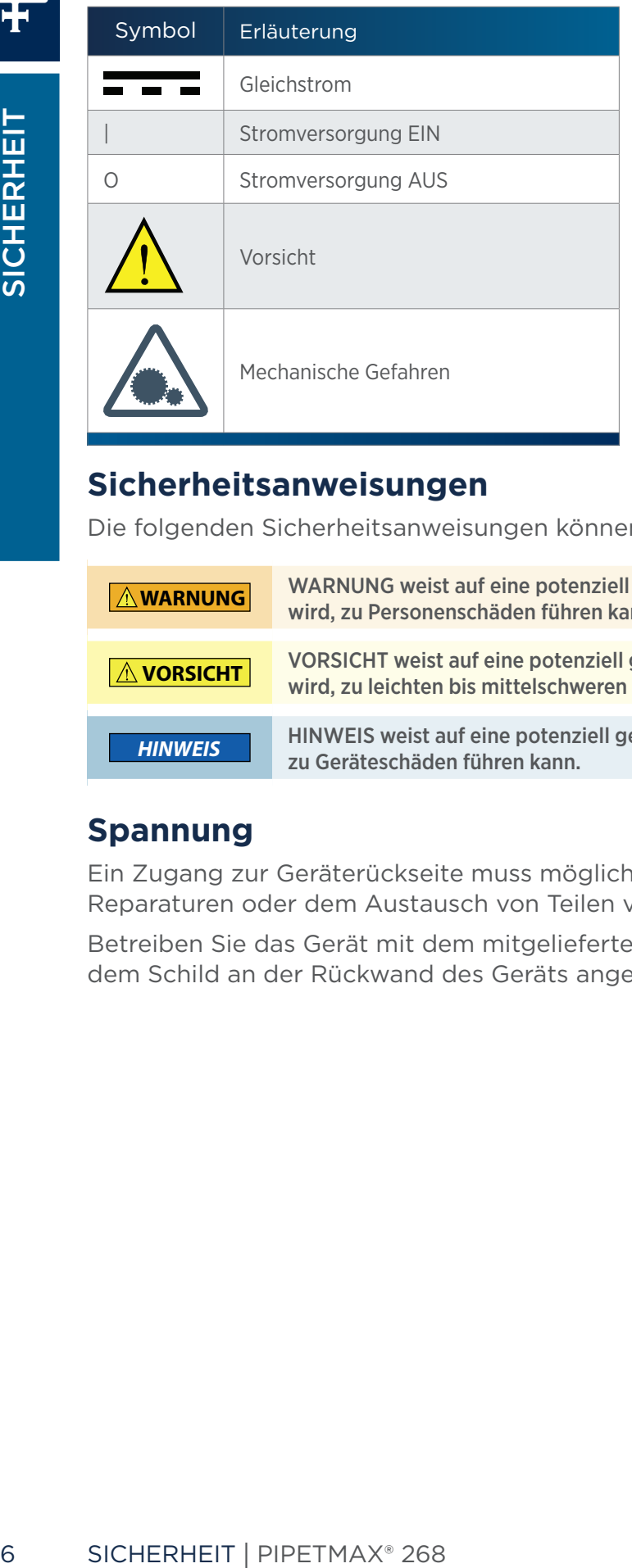

# **Sicherheitsanweisungen**

Die folgenden Sicherheitsanweisungen können in diesem Dokument erscheinen:

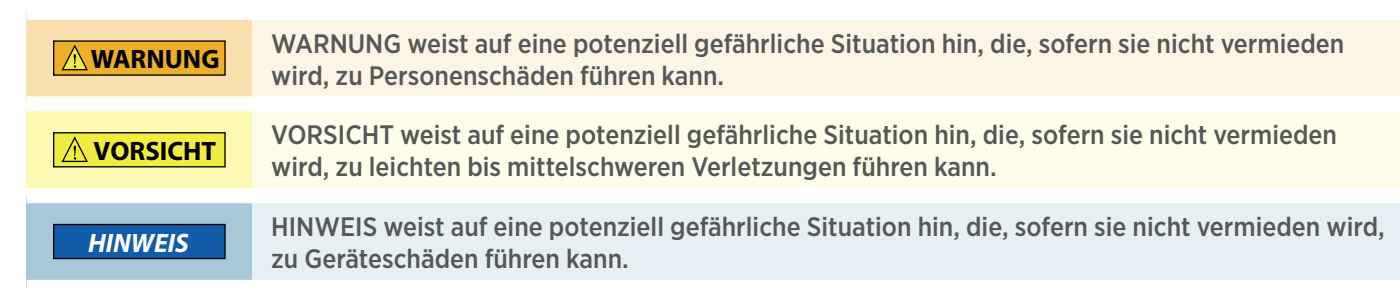

# **Spannung**

Ein Zugang zur Geräterückseite muss möglich sein, da das Gerät vor Wartungseingriffen, Reparaturen oder dem Austausch von Teilen von allen Stromquellen getrennt werden muss.

Betreiben Sie das Gerät mit dem mitgelieferten, zugelassenen Netzteil und nur mit der auf dem Schild an der Rückwand des Geräts angegebenen Spannung.

**/ | \** 

# <span id="page-6-0"></span>**Sicherheitsvorkehrungen**

Das Gerät ist mit einer von zwei Sicherheitsvorkehrungen konfiguriert. Die eine Vorkehrung wird verwendet, wenn die drehbare Abdeckung am Gerät montiert ist; die andere Vorkehrung besteht aus einem externer Sensor und wird verwendet, wenn sich das Gerät in einem Abzug befindet.

Die Sicherheitsvorkehrungen verhindern den Betrieb des Geräts, wenn die drehbare Abdeckung oder die Abzugstür geöffnet ist.

Wenn das Gerät im Abzug installiert wird, muss der externe Sensor zur Abzugstür zeigen und darf maximal 15 cm (6 in) von der Tür entfernt sein.

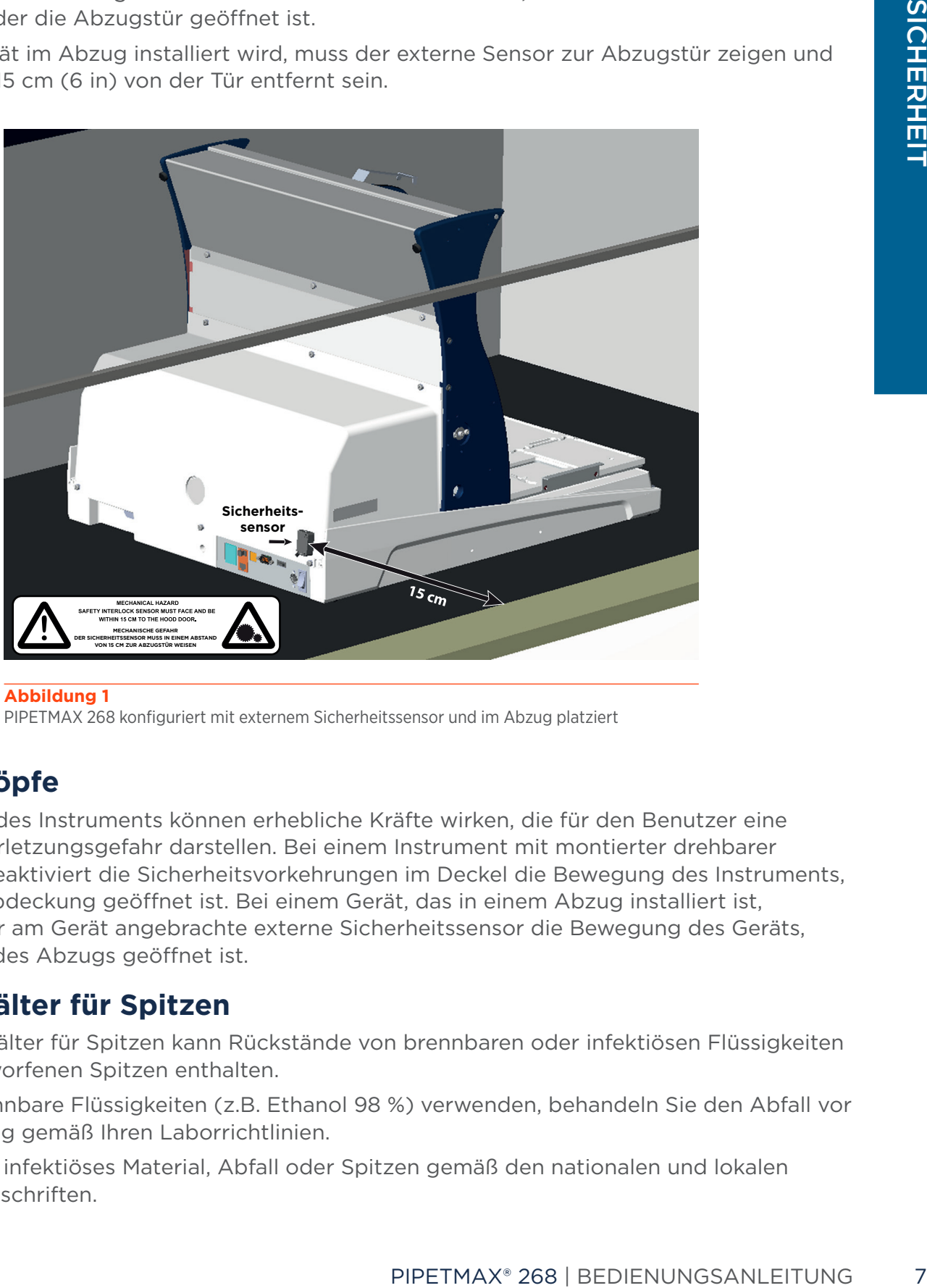

**Abbildung 1** PIPETMAX 268 konfiguriert mit externem Sicherheitssensor und im Abzug platziert

# **Pipettenköpfe**

Beim Betrieb des Instruments können erhebliche Kräfte wirken, die für den Benutzer eine potentielle Verletzungsgefahr darstellen. Bei einem Instrument mit montierter drehbarer Abdeckung deaktiviert die Sicherheitsvorkehrungen im Deckel die Bewegung des Instruments, wenn seine Abdeckung geöffnet ist. Bei einem Gerät, das in einem Abzug installiert ist, deaktiviert der am Gerät angebrachte externe Sicherheitssensor die Bewegung des Geräts, wenn die Tür des Abzugs geöffnet ist.

# **Abfallbehälter für Spitzen**

Der Abfallbehälter für Spitzen kann Rückstände von brennbaren oder infektiösen Flüssigkeiten in den ausgeworfenen Spitzen enthalten.

Wenn Sie brennbare Flüssigkeiten (z.B. Ethanol 98 %) verwenden, behandeln Sie den Abfall vor der Entsorgung gemäß Ihren Laborrichtlinien.

Entsorgen Sie infektiöses Material, Abfall oder Spitzen gemäß den nationalen und lokalen Sicherheitsvorschriften.

# <span id="page-7-0"></span>**Tray**

Das bewegliche Tray kann Quetschungen verursachen. Bei einem Instrument mit montierter drehbarer Abdeckung deaktiviert die Sicherheitsvorkehrungen im Deckel die Bewegung des Instruments, wenn seine Abdeckung geöffnet ist. Bei einem Gerät, das in einem Abzug installiert ist, deaktiviert der am Gerät angebrachte externe Sicherheitssensor die Bewegung des Geräts, wenn die Tür des Abzugs geöffnet ist.

# **Flüssigkeiten**

Example Geräts, wenn die Tür des Antibologischen<br>
Befolgen Sie bei der Handhab<br>
mit biologischen Proben oder<br>
eine ordnungsgemäße Belüftung (PSA), wie :<br>
Beziehen Sie sich vor dem Um<br> **Ersatzteile**<br>
Verwenden Sie und die i Befolgen Sie bei der Handhabung von Flüssigkeiten sichere Laborpraktiken. Wenn Sie mit biologischen Proben oder chemischen Substanzen arbeiten, stellen Sie sicher, dass eine ordnungsgemäße Belüftung vorhanden ist, und tragen Sie stets eine persönliche Schutzausrüstung (PSA), wie z.B. Schutzbrille, Handschuhe und Schutzkleidung.

Beziehen Sie sich vor dem Umgang mit Lösemitteln auf das jeweilige Sicherheitsdatenblatt.

# **Ersatzteile**

Verwenden Sie nur die in dieser Bedienungsanleitung angegebenen Ersatzteile. Reparieren oder ersetzen Sie keine Teile, die nicht in diesem Benutzerhandbuch aufgeführt sind. Wenn hier nicht aufgeführte Teile ersetzt werden müssen, wenden Sie sich an Ihren Gilson-Vertreter.

Kapitel 1

# **EINLEITUNG**

#### <span id="page-8-0"></span>IN DIESEM KAPITEL

- [Auspacken](#page-9-0) | 10
- [Technische Daten](#page-12-0) | 13
- [Kundenservice](#page-15-0) | 16

PIPETMAX® ist eine automatisierte Pipettierlösung für die effiziente Hochdurchsatz-Bearbeitung von biologischen Assays. Im Gegensatz zu traditionellen Automatisierungsplattformen hat PIPETMAX eine für Labortische geeignete Größe und passt in jedes Labor.

# <span id="page-9-0"></span>**Auspacken**

Bei Lieferung des PIPETMAX sind die meisten wichtigen Komponenten bereits montiert. Bewahren Sie die Originalverpackung für den Fall auf, dass der PIPETMAX ins Werk zurück gesendet werden muss.

Bei dieser Anleitung wird angenommen, dass Sie die Befestigungsbänder und das Klebeband bereits durchtrennt und den Karton aufgeschnitten haben.

- 1. Entfernen Sie den offenen Karton.
- 2. Nehmen Sie die Schachtel mit dem Zubehör heraus und öffnen Sie sie.
- 3. Heben Sie den bedruckten, äußeren Karton an, um ihn zu entfernen.

**A VORSICHT** Der PIPETMAX wiegt etwa 24,9 kg (55 lbs.) und es wird empfohlen, dass zwei Personen ihn aus der Verpackung heben.

4. Fassen Sie den PIPETMAX an den Aussparungen nahe der Basis. Eine Aussparung befindet sich vorne, eine hinten und eine auf jeder Seite. Verwenden Sie diese Aussparungen, um den PIPETMAX aus dem mit Schaumstoff ausgekleideten Kartontray zu heben.

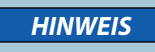

*HINWEIS* Versuchen Sie niemals, den PIPETMAX am X-Arm (dem horizontalen Arm) zu heben. Das Instrument immer an seiner Basis heben.

5. Setzen Sie den PIPETMAX mit Abdeckung auf einem Labortisch.

2. Nehmen Sie die Schachtel 1<br>
3. Heben Sie den bedruckten,<br> **Avorsicht Die Schachtel 1**<br>
4. Fassen Sie den PIPETMAX<br>
sich vorne, eine hinten und<br>
den PIPETMAX aus dem mit<br> **ERINGES**<br>
5. Setzen Sie den PIPETMAX aus dem mi Der PIPETMAX ist mit einer von zwei Sicherheitsvorkehrungen konfiguriert. Die eine Sicherheitsvorkehrung befindet sich an der Innenseite der drehbaren Abdeckung, die am Gerät montiert ist; die andere Sicherheitsvorkehrung besteht aus einem externer Sensor und wird verwendet, wenn sich das Gerät in einem Abzug befindet. Die Sicherheitsvorkehrungen verhindern den Betrieb des Geräts, wenn die drehbare Abdeckung oder die Abzugstür geöffnet ist. Wenn der PIPETMAX ohne drehbare Abdeckung bestellt wurde, muss er in einem Abzug laufen. Wenn das Gerät im Abzug installiert wird, muss der externe Sensor zur Abzugstür zeigen und darf maximal 15 cm (6 in) von der Tür entfernt sein.

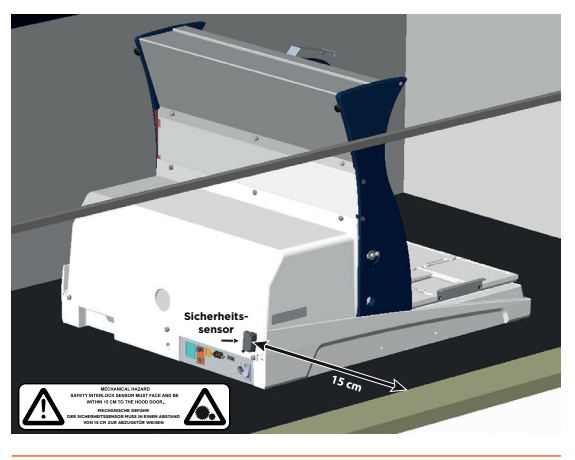

**Abbildung 2** PIPETMAX mit externem Sicherheitssensor konfiguriert und im Abzug platziert

6. Entfernen Sie die Schutzfolie der drehbaren Abdeckung (sofern vorhanden).

- 7. Entfernen Sie die Transportschrauben und die Halterung mit dem mitgelieferten Werkzeug und lagern Sie die Transportschrauben und die Halterung zur späteren Verwendung in der Rückwand, falls der PIPETMAX versendet oder transportiert werden muss.
- 8. Entfernen Sie die Transporthalterung von der Rückwand, indem Sie die Rändelschrauben lösen, mit denen die Transporthalterung am PIPETMAX befestigt ist. Nach Entfernen und Verstauen der Transporthalterung die Rändelschrauben anziehen.

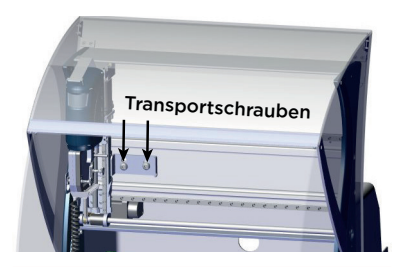

**Abbildung 3** Transportschrauben (PIPETMAX®-Vorderansicht)

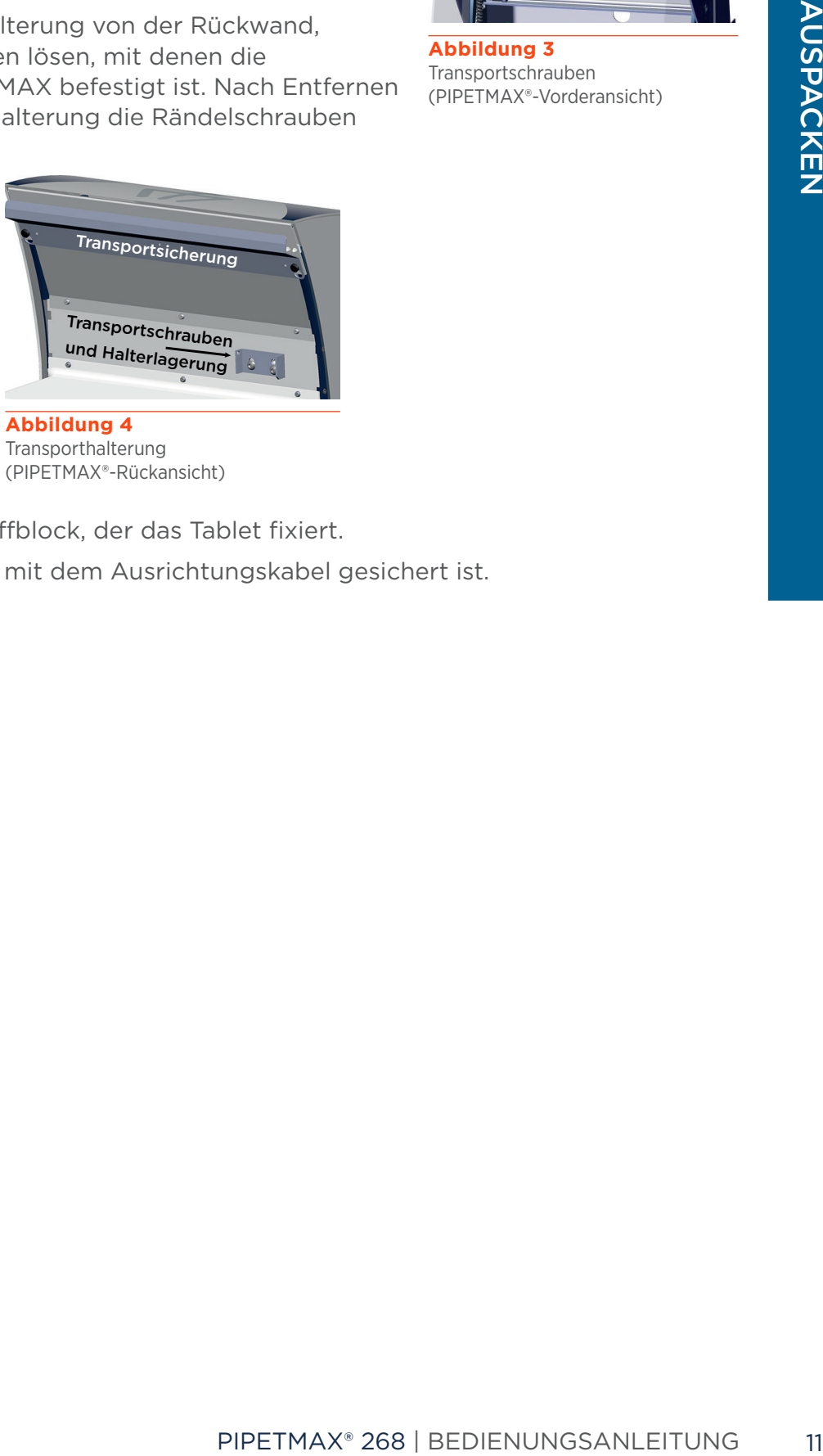

(PIPETMAX®-Rückansicht)

- 9. Entfernen Sie den Schaumstoffblock, der das Tablet fixiert.
- 10. Entfernen Sie das Klebeband, mit dem Ausrichtungskabel gesichert ist.

#### **Standardausrüstung**

Wenn PIPETMAX und sein Zubehör ausgepackt sind, sollten Sie die folgenden Elemente vor sich haben:

- PIPETMAX mit Ausrichtungskopf, dualem Achtkanal-Spitzenabwerferfuß und drehbarer Abdeckung oder externem Sicherheitssensor installiert
- Innensechskantschlüssel (zum Entfernen der Transporthalterung)
- USB-Kabel
- Nachladeblock für Spitzen
- Abfallbehälter für Spitzen
- USB-Laufwerk
- **•** Schwarzer Stecker
- Netzteil
- Stromkabel

#### **DOKUMENTATION**

Die folgenden Dokumente werden mit dem PIPETMAX geliefert:

- Verfahren zur Installations-/Betriebsqualifizierung (IQ/OQ)
- Konformitätserklärung
- Checkliste für die Qualitätskontrolle
- Checkliste der enthaltenen Elemente
- Einrichtungsanleitung
- Packliste
- Gilson Pipettenkopf-Qualitätskontrollbericht (einer für jeden Pipettenkopf)

# **Zubehör**

#### ERFORDERLICH

Bestimmte Zubehörelemente werden benötigt, müssen aber separat bestellt werden.

- 3 Contracts<br>
 Nachlaldeblock für Spitzen<br>
 Abfallbehälter für Spitzen<br>
 Schwarzer Stecker<br>
 Netzteil<br>
 Stromkabel<br>
DOKUMENTATION<br>
Die folgenden Dokumente were<br>
 Verfahren zur Installations-<br>
 Konformitätserklärung<br> ● Tablet mit vorinstalliertem TRILUTION® Micro Software oder TRILUTION Micro auf einem USB-Laufwerk zur Installation auf einem PC
	- Pipettenkopf/-köpfe
	- Herausnehmbares Tray
	- BLISTER NACHFÜLLPACKUNG
	- Racks

Die Artikelnummern finden Sie in [Anhang A | Ersatzteile auf Seite 40](#page-39-1).

#### **OPTIONAL**

Das folgende optionale Zubehör ist ebenfalls erhältlich:

- Tablet-Halter
- Erhöhungsset für die Spitzenentsorgung abseits des Betts
- Orbitalschüttler
- Mikroscan 2D-Barcode-Lesegerät

Die Artikelnummern finden Sie in [Anhang A | Ersatzteile auf Seite 40](#page-39-1).

 $\asymp$  $\mathbf{\mu}$ Z

# <span id="page-12-0"></span>**Technische Daten**

Machen Sie sich vor der Inbetriebnahme des PIPETMAX mit den folgenden Aspekten vertraut.

*HINWEIS* Änderungen am Gerät, die von Gilson nicht ausdrücklich genehmigt wurden, können zum Erlöschen der Gewährleistung führen.

#### **PIPETMAX®**

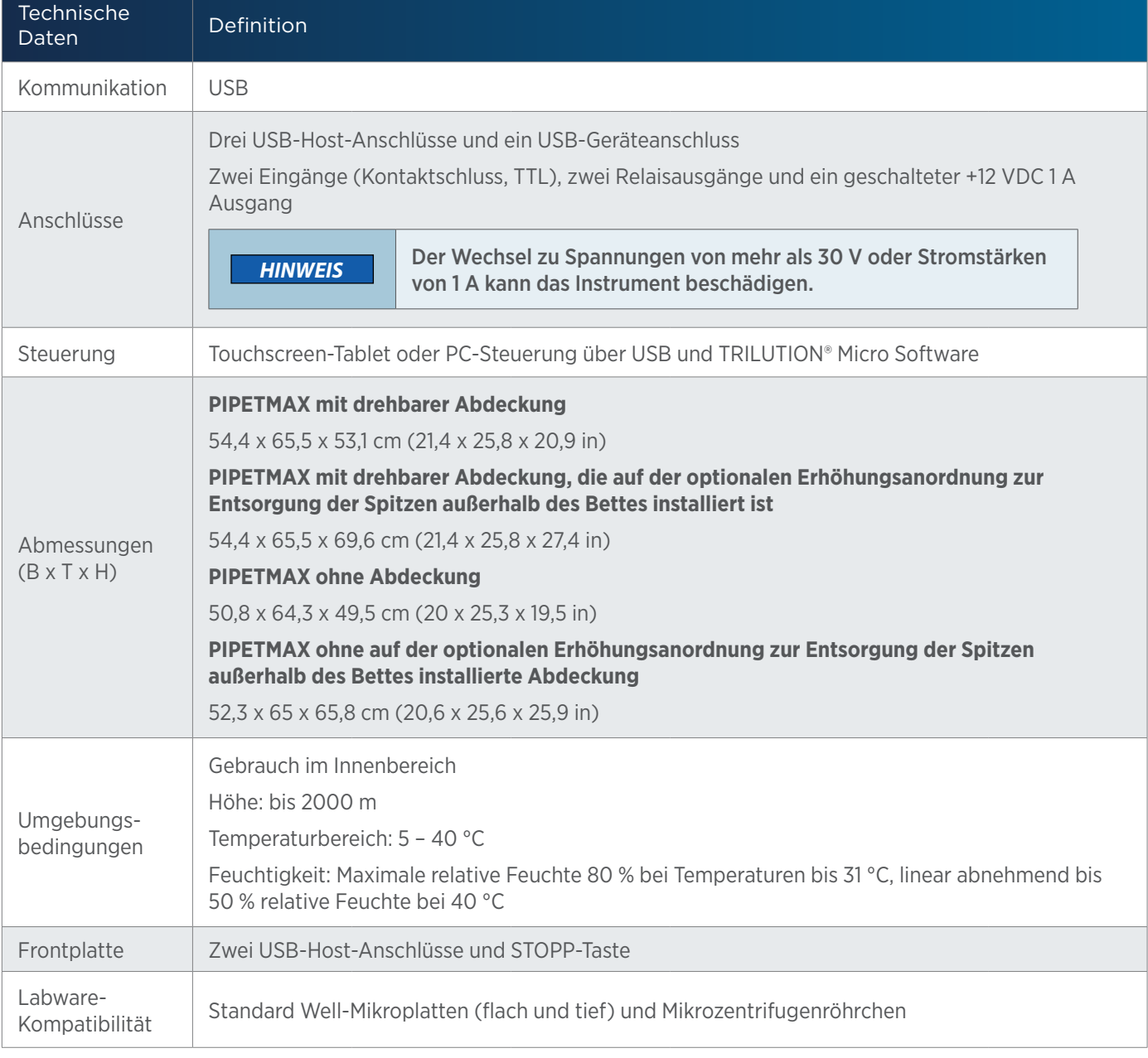

PIPETMAX TECHNISCHE DATEN (FORTSETZUNG AUF SEITE 14)

**/ | \** 17

 $\overline{\mathsf{z}}$ 

# 4

#### **PIPETMAX®**

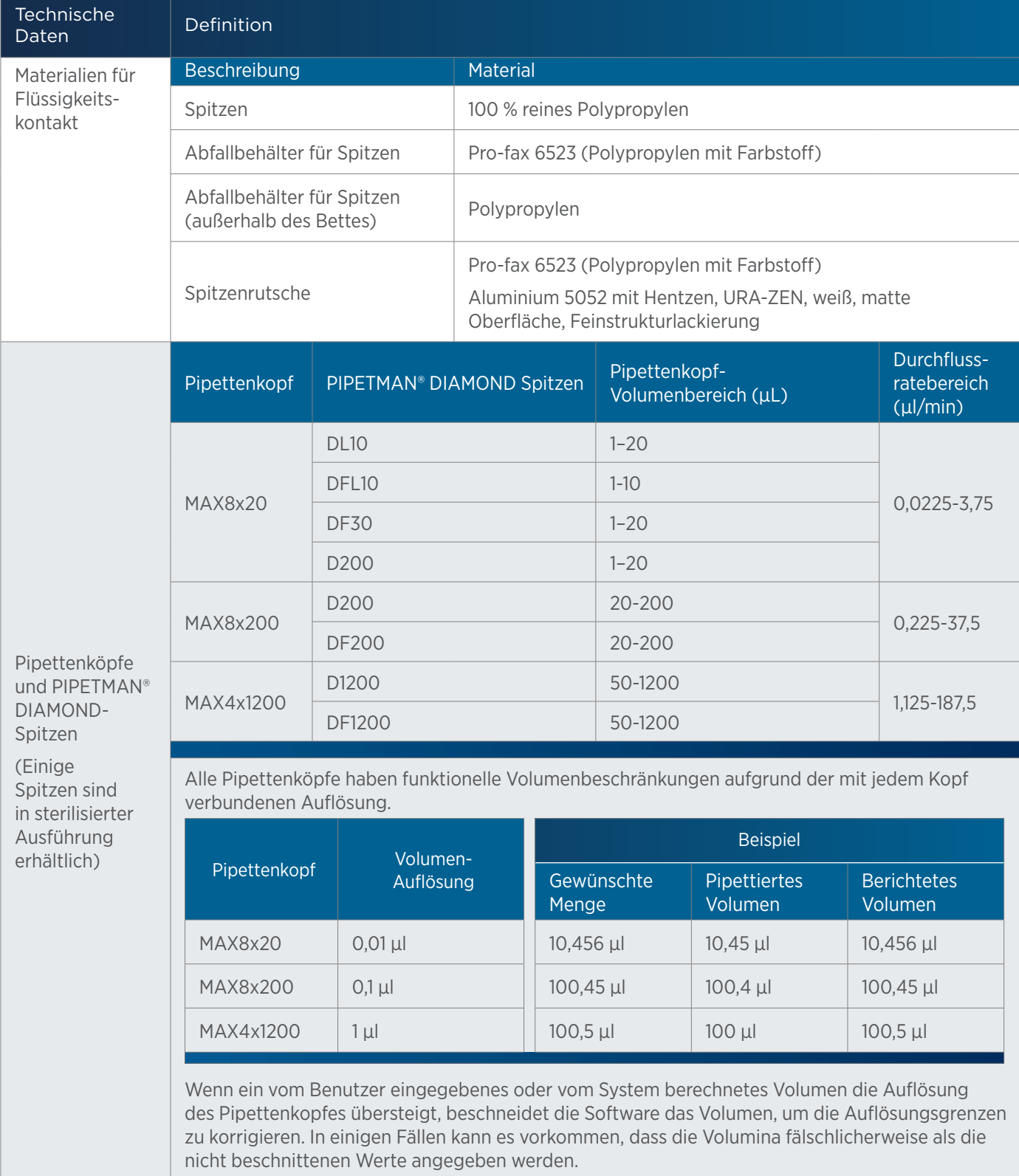

PIPETMAX TECHNISCHE DATEN (FORTSETZUNG AUF SEITE 15)

#### **PIPETMAX®**

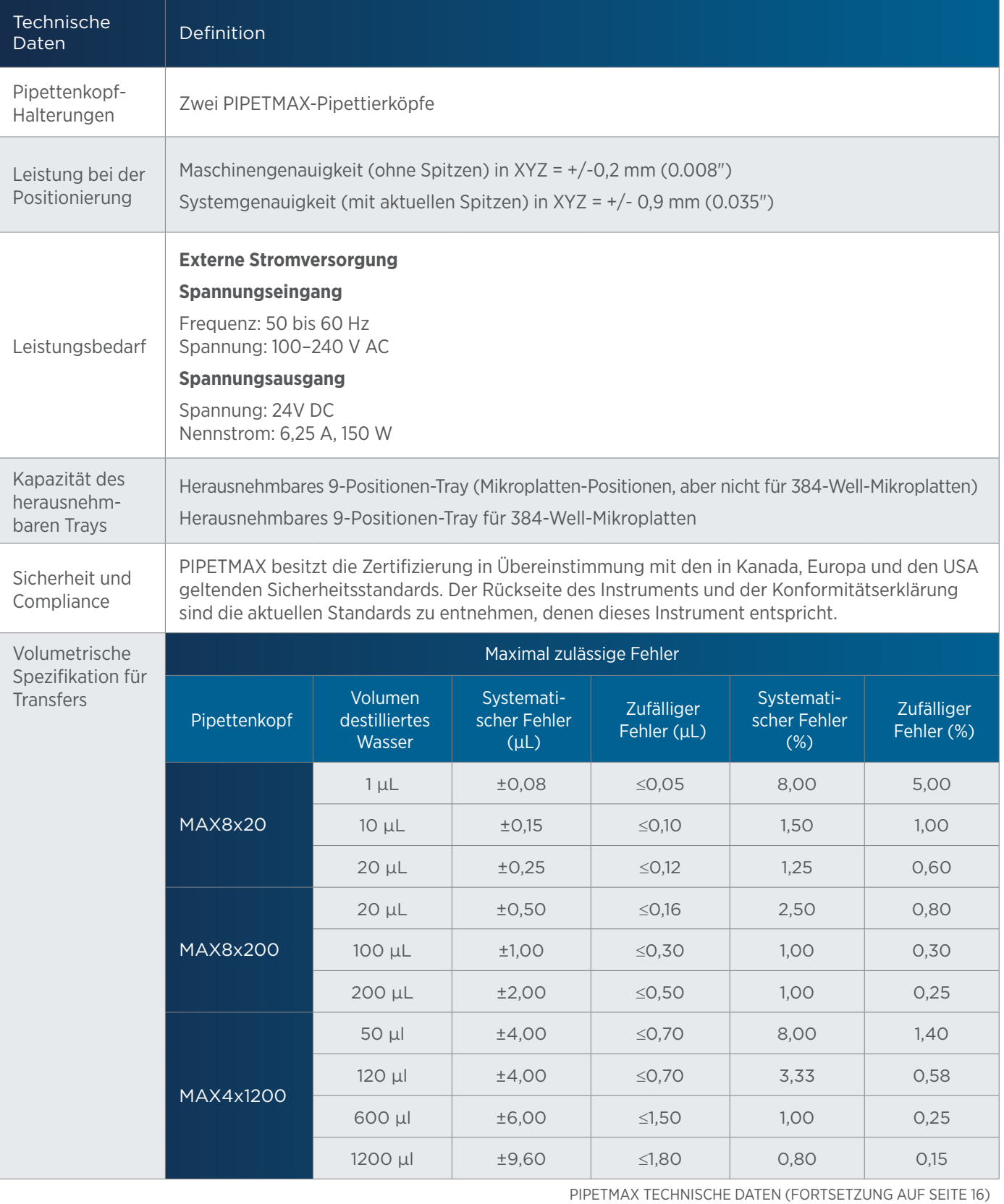

4

 $\overline{\mathsf{z}}$ 

#### **PIPETMAX®**

<span id="page-15-0"></span>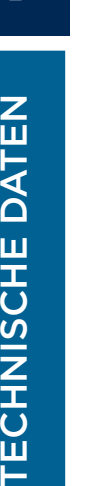

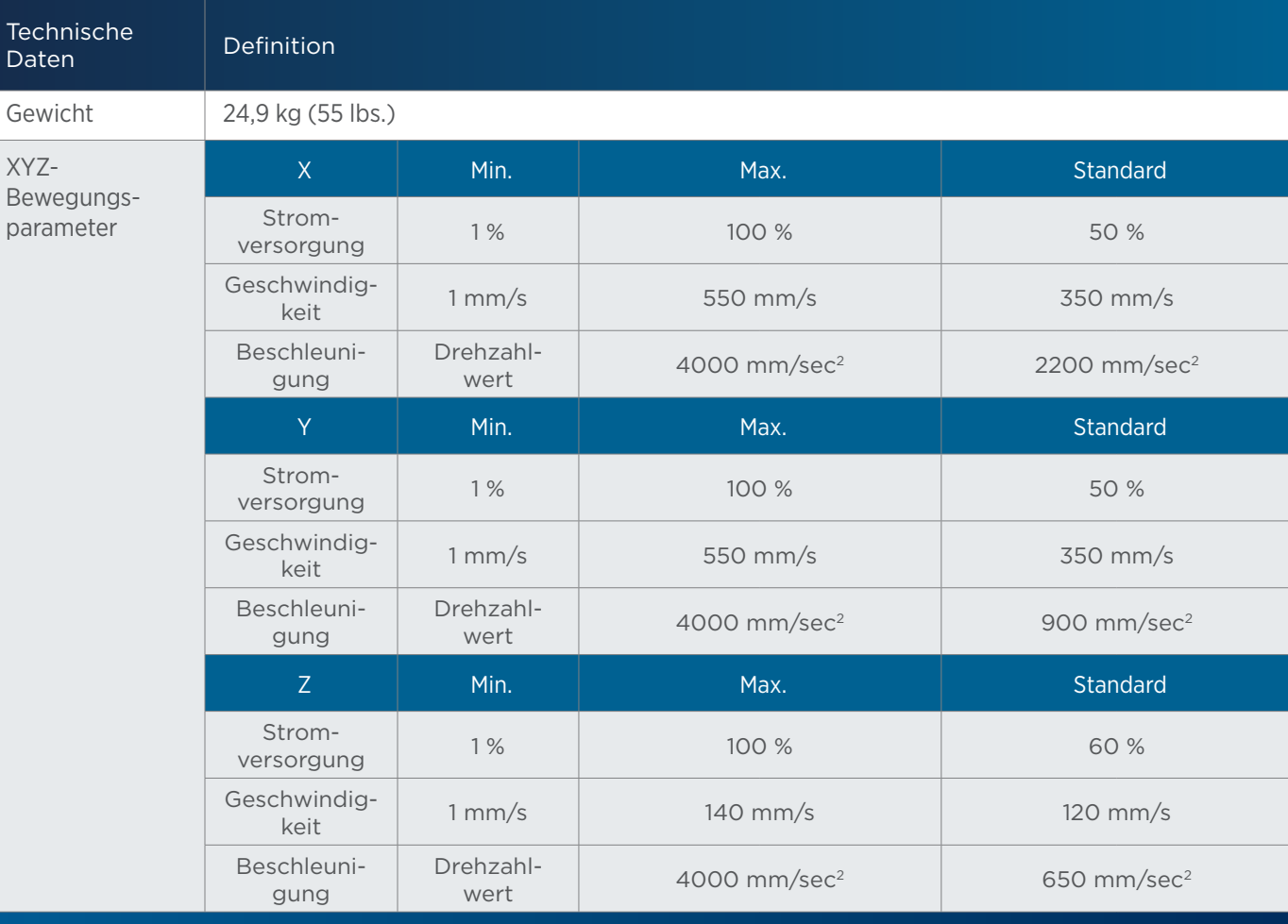

# **Kundenservice**

Gilson, Inc. und sein weltweites Netzwerk von autorisierten Vertretern bieten den Kunden die folgende Unterstützung: Vertrieb, technischer Support, Anwendungen, Reparatur der Instrumente.

Setzen Sie sich mit Ihrem lokalen Gilson-Vertreter in Verbindung, wenn Sie Unterstützung brauchen. Detaillierte Kontaktinformationen finden Sie unter www.gilson.com. Um eine schnelle Bearbeitung Ihres Anliegens zu gewährleisten, konsultieren Sie bitte [Bevor Sie uns anrufen](#page-38-1) auf [Seite 39.](#page-38-1)

# EINRICHTUNG/BETRIEB

#### <span id="page-16-0"></span>IN DIESEM KAPITEL

- [Platzierung](#page-17-0) | 18
- [Herausnehmbares Tray](#page-18-0) | 19
- [Anschlüsse](#page-20-0) | 21
- [Einschalten und Hochfahren](#page-24-0) | 25
- [Die Ausführung eines Protokolls vorbereiten](#page-25-0) | 26
- [Protokoll ausführen](#page-28-0) | 29

PIPETMAX® und seine Komponenten sollten in der in diesem Kapitel beschriebenen Reihenfolge aufgestellt werden. TRILUTION® Micro Software ermöglicht die Steuerung des PIPETMAX während der Einrichtung und des Betriebs, die in diesem Kapitel beschrieben sind. Weitere Informationen über TRILUTION Micro bietet die Hilfe, die in der Software über die Schaltfläche  $\left| \cdot \right|$  angezeigt wird, oder das auf der Website verfügbare Benutzerhandbuch.

# <span id="page-17-0"></span>**Platzierung**

Setzen Sie den PIPETMAX mit Abdeckung auf einem Labortisch.

Der PIPETMAX ist mit einer von zwei Sicherheitsverriegelungen konfiguriert. Die eine Sicherheitsvorkehrung befindet sich an der Innenseite der drehbaren Abdeckung, die am Gerät montiert ist; die andere Sicherheitsvorkehrung besteht aus einem externer Sensor und wird verwendet, wenn sich das Gerät in einem Abzug befindet. Die Sicherheitsvorkehrungen verhindern den Betrieb des Geräts, wenn die drehbare Abdeckung oder die Abzugstür geöffnet ist. Wenn der PIPETMAX ohne drehbare Abdeckung bestellt wurde, muss er in einem Abzug betrieben werden. Wenn das Gerät im Abzug installiert wird, muss der externe Sensor zur Abzugstür zeigen und darf maximal 15 cm (6 in) von der Tür entfernt sein.

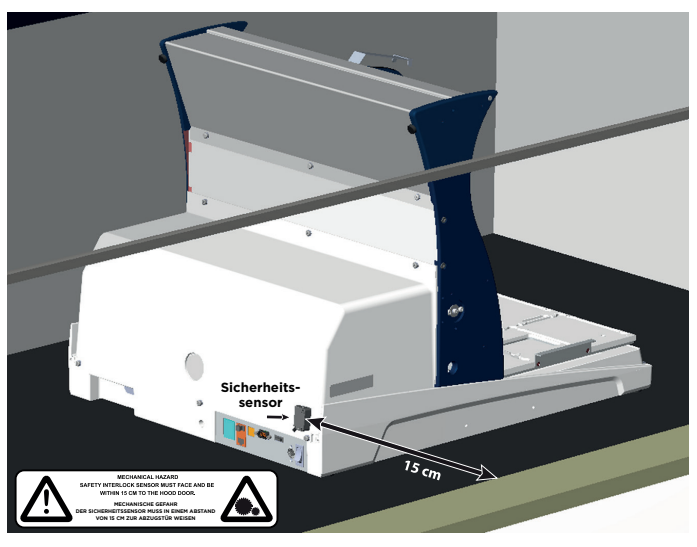

**Abbildung 5** PIPETMAX®, konfiguriert mit externem Sicherheitssensor und im Abzug platziert

# <span id="page-18-0"></span>**Herausnehmbares Tray**

Sie benötigen ein herausnehmbares Tray zur Platzierung von Labware und Spitzengestellen.

### **Optionen**

Die herausnehmbaren Trays sind in zwei Ausführungen verfügbar: herausnehmbares 9-Positionen-Tray (Mikroplatten-Positionen, aber nicht für 384-Well-Mikroplatten) und ein herausnehmbares 9-Positionen-Tray für 384-Well-Mikroplatten.

#### HERAUSNEHMBARES 9-POSITIONEN-TRAY

Beachten Sie beim Platzieren von Labware und Spitzengestellen auf dem herausnehmbaren 9-Positionen-Tray die folgenden Informationen:

- the für 384-Well-Mikroplatten) und ein<br>
ikroplatten.<br>
zengestellen auf dem herausnehmbaren<br>
und rechten Position der hinteren Reihe<br>
platziert werden. An den angegebenen<br>
serselle an ihrem Platz zu halten. Es wird<br>
preverd ● Die Spitzengestelle dürfen NUR in der mittleren und rechten Position der hinteren Reihe und in der mittleren Position der vorderen Reihe platziert werden. An den angegebenen Positionen sind Clips installiert, um die Spitzengestelle an ihrem Platz zu halten. Es wird empfohlen, ein komplettes Rack mit Spitzen zu verwenden, da es zu Fehlern kommen kann, wenn zwei Teilracks mit Spitzen des gleichen Typs verwendet werden.
- Der Abfallkanal kann in der hinteren Reihe platziert werden, jedoch NUR auf der linken Seite. Es wird empfohlen, den Spitzenentsorgungsbehälter in diese Position zu stellen. Er kann nicht in Positionen mit installierten Clips platziert werden.
- Alle Gestelle und Platten können in jeder beliebigen Position auf dem Tray untergerbacht werden.

Ausnahmen:

- 384-Well-Mikroplatten können nicht auf diesem Tray platziert werden.
- Auf diesem Tray können insgesamt maximal zwei Thermoracks (PT oder CT) platziert werden, da diese als schwere Elemente gelten.
	- Lesen Sie die mit den Racks gelieferten Anweisungen, um das Tray für die Rack-Platzierung entsprechend zu modifizieren.
- Umlauftemperatur (CT)-Racks dürfen NUR in der vorderen Reihe links oder rechts platziert werden.
	- Lesen Sie die mit dem Rack gelieferten Anweisungen, um das Tray für die Rack-Platzierung entsprechend zu modifizieren.
- Der Orbitalschüttler für PIPETMAX® darf NUR in der ersten Reihe links oder rechts platziert werden.

#### ABNEHMBARER 9-POSITIONEN-TRAY FÜR 384-WELL-MIKROPLATTEN

Beachten Sie beim Platzieren von Labware und Spitzengestellen auf dem herausnehmbaren 9-Positionen-Tray für 384-Well-Mikroplatten die folgenden Informationen

- Die Spitzengestelle dürfen NUR in der mittleren und rechten Position der hinteren Reihe und in der mittleren Position der vorderen Reihe platziert werden. An den angegebenen Positionen sind Clips installiert, um die Spitzengestelle an ihrem Platz zu halten. Es wird empfohlen, ein komplettes Rack mit Spitzen zu verwenden, da es zu Fehlern kommen kann, wenn zwei Teilracks mit Spitzen des gleichen Typs verwendet werden.
- Der Abfallkanal oder der Spitzenentsorgungsbehälter darf NUR links in der hinteren Reihe platziert werden.
- Alle Racks und Platten können in jeder beliebigen Position auf dem Tray platziert werden Ausnahmen:
	- Auf diesem Tray können insgesamt maximal zwei Thermoracks (PT oder CT) platziert werden, da diese als schwere Elemente gelten.
		- Lesen Sie die mit den Racks gelieferten Anweisungen, um das Tray für die Rack-Platzierung entsprechend zu modifizieren.
	- Umlauftemperatur (CT)-Racks dürfen NUR in der vorderen Reihe links oder rechts platziert werden.
		- Lesen Sie die mit dem Rack gelieferten Anweisungen, um das Tray für die Rack-Platzierung entsprechend zu modifizieren.
	- Der Orbitalschüttler kann nicht auf diesem Tray platziert werden.

#### INSTALLATION

Halten Sie das herausnehmbare Tray an seinen seitlichen Griffen und senken Sie es auf das feste Tray ab. Es verfügt über Führungen und kann nur in einer Richtung eingesetzt werden. Fassen Sie das abnehmbare Tray und schaukeln Sie es dann vorsichtig hin und her. Verschiebt sich dabei das abnehmbare Tray über dem festen Tray, verwenden Sie einen 3-mm-Inbusschlüssel und wenden Sie leichten Druck an, um die Abstandshalter auf beiden Seiten des festen Trays einzustellen (siehe Abbildungen 7 und 8). Die Abstandshalter sollten das abnehmbare Tray kaum berühren. Entnehmen Sie das abnehmbare Tray und setzen Sie es wieder ein, um sicherzustellen, dass kein nennenswertes Anstoßen vorliegt.

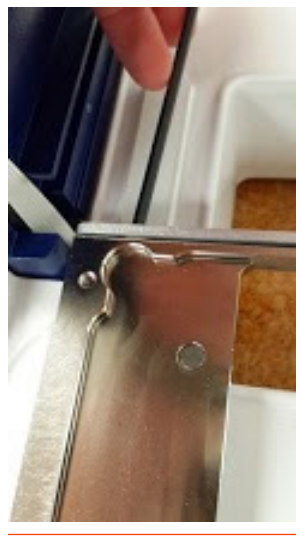

**Abbildung 6** Tray-Installation

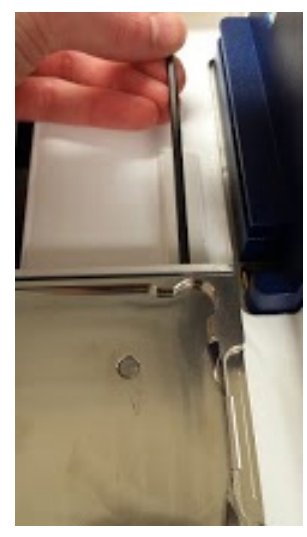

**Abbildung 7** Tray-Installation

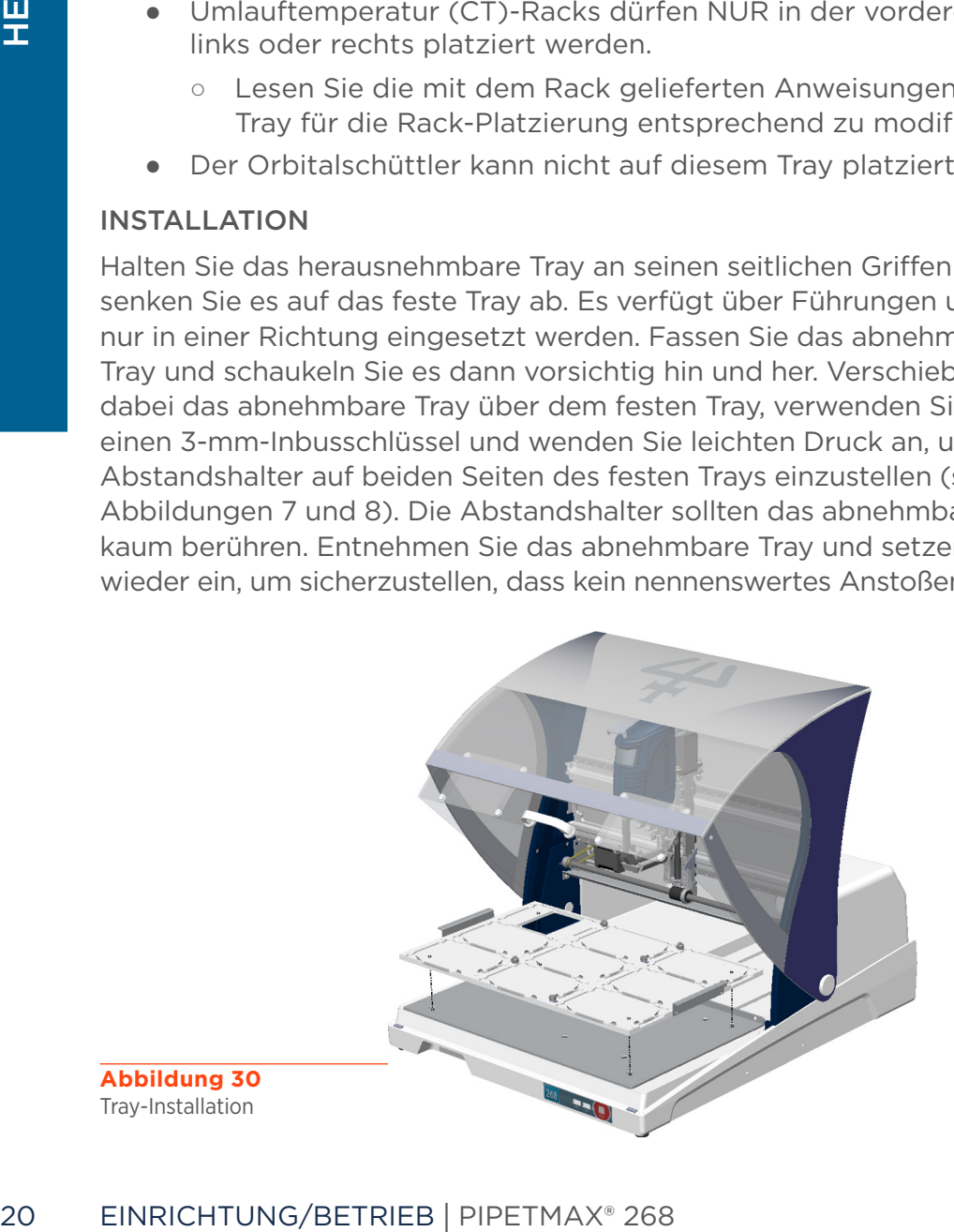

**Abbildung 30** Tray-Installation

# <span id="page-20-0"></span>**Anschlüsse**

Beachten Sie bei der Herstellung der in diesem Abschnitt beschriebenen Verbindungen das Diagramm.

# <span id="page-20-1"></span>**Rückwand-Diagramme**

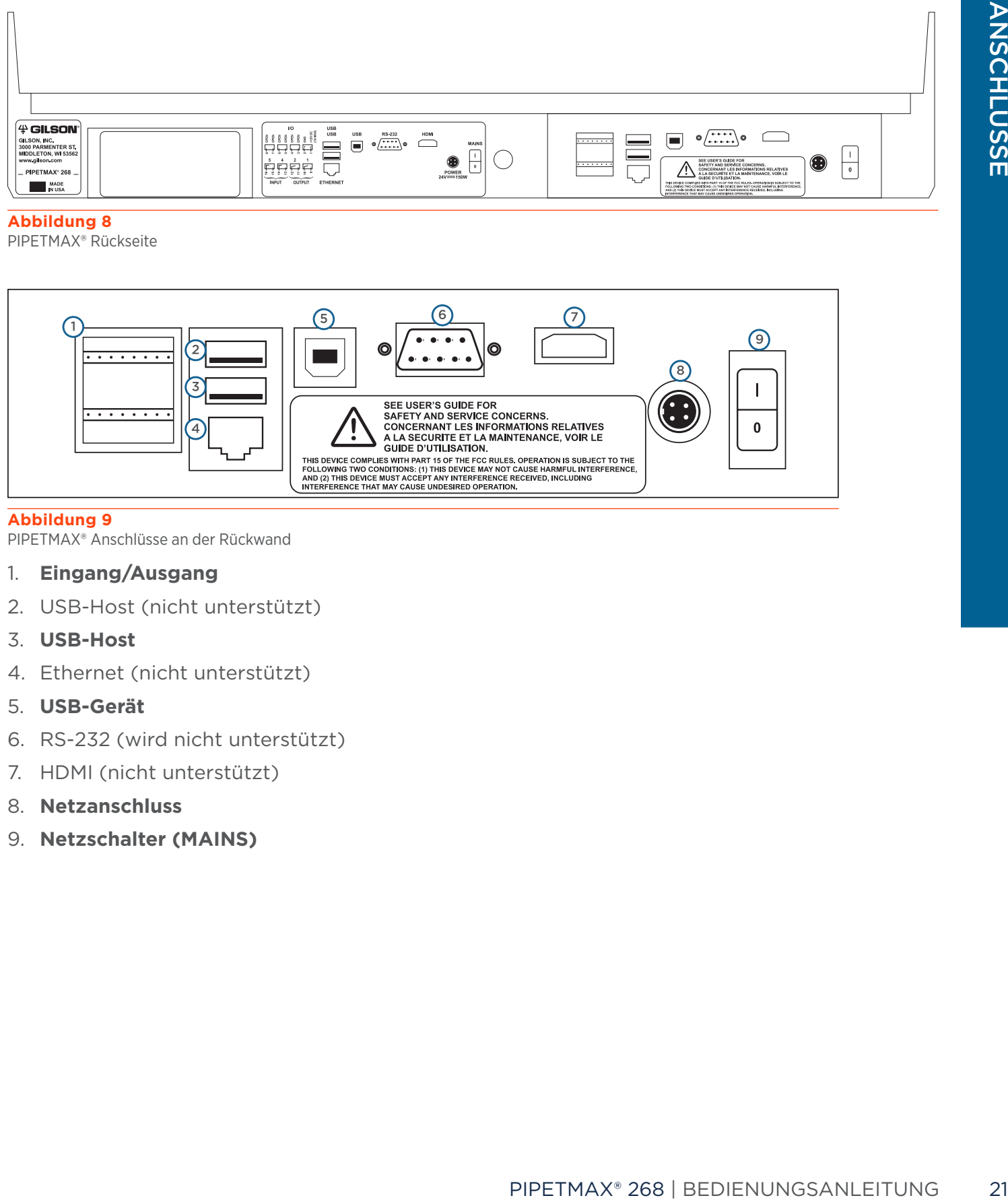

PIPETMAX® Rückseite

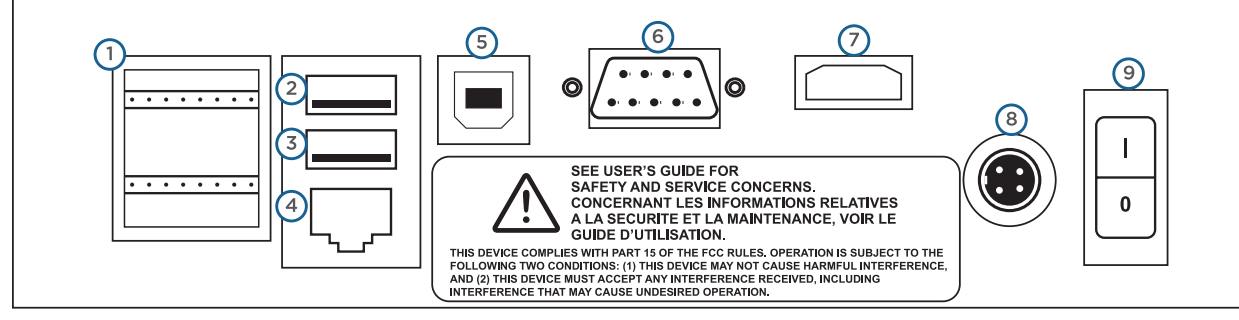

#### **Abbildung 9**

PIPETMAX® Anschlüsse an der Rückwand

- 1. **Eingang/Ausgang**
- 2. USB-Host (nicht unterstützt)
- 3. **USB-Host**
- 4. Ethernet (nicht unterstützt)
- 5. **USB-Gerät**
- 6. RS-232 (wird nicht unterstützt)
- 7. HDMI (nicht unterstützt)
- 8. **Netzanschluss**
- 9. **Netzschalter (MAINS)**

#### EINGANG/AUSGANG

Die Ein-/Ausgangskontakte auf der Rückseite dienen der Kommunikation zwischen dem Ausrichtungskopf und TRILUTION Micro sowie für die Kommunikation zwischen dem externen Sicherheitssensor und TRILUTION Micro. Die Kontakte können auch zur Steuerung von Peripheriegeräten verwendet werden. Siehe [Rückwand-Diagramme](#page-20-1) auf Seite 21 für die Lokalisierung der Ein- und Ausgänge.

#### Kontakteingänge

Die untere Klemmleiste des PIPETMAX hat zwei gepaarte Eingangskontakte, die mit 4 und 5 gekennzeichnet sind.

Nie Spannungen von mehr als 5V DC an einen Eingang anschließen. Bei der Verwendung von TTL-Signalen ist sicherzustellen, dass die Masseverbindungen übereinstimmen.

#### Kontakt-Ausgänge

Die untere Reihenklemmenverbinder des PIPETMAX hat zwei gepaarte Schließkontakte mit isoliertem Relais, die mit 1 und 2 gekennzeichnet sind.

#### DC-Leistungsausgang

Der obere Reihenklemmenverbinder hat einen beschrifteten +12 VDC Ausgang.

#### Verbindungen herstellen

Für die Verbindungsherstellung werden die folgenden Elemente benötigt:

- 2-adriges Kabel (Drahtstärke 22-30)
- Abisolierzange

Ein 1,8 m (6 ft) langes geeignetes Kabel (Teilenummer 709910206) ist bei Gilson erhältlich.

Die Verbindung mit dem 2-adrigen Kabel herstellen:

- 1. Das Kabel in Abschnitte der gewünschten Länge schneiden.
- 2. Jedes Kabelende auf ca. 8 mm abisolieren.
- 3. Den Reihenklemmenverbinder vom PIPETMAX abklemmen.
- 4. Die federgelagerte Halterung für die entsprechende Klemme auf dem Reihenklemmenverbinder eindrücken. Jeden Draht in die entsprechende Klemme des Reihenklemmenverbinder einführen und die federgelagerte Halterung loslassen.
- 5. Den Reihenklemmenverbinder wieder am PIPETMAX anschließen. Drücken Sie den Verbinder soweit wie möglich ins Innere. Er ist für einen passgenauen Sitz in der Aufnahme ausgelegt.
- 6. Schließen Sie die gegenüberliegenden Enden der Leiter an die anderen Geräte an. Die Entsprechung der Masseverbindungen sicherstellen.
- 7. Jedes Kabel kennzeichnen, um den Zweck der Verbindung identifizieren zu können.

#### USB-Host

PIPETMAX verfügt über einen funktionalen USB-Host-Anschluss (mittlerer Anschluss) auf der Rückseite. Der obere Anschluss auf der Rückseite wird nicht unterstützt.

19<br>
22<br>
22 EINRIC-Signalin is the Samungen von mehr als SV DC an ei<br>
22<br>
22 EINRIC-Bignalin is the change of the state of the state of the state of the state of the state of the state of the state of the detection Relais, An die USB-Anschlüsse können USB-Laufwerke (die auch vom Tablet oder PC erfasst werden, wenn sie mit PIPETMAX verbunden sind), Tastatur, Maus sowie jedes andere kompatible Gerät (z.B. Heiz-/Kühlgerät, Barcode-Scanner oder Schüttler) angeschlossen werden.

#### Ethernet-Anschluss

Nicht unterstützt.

# lüss  $\overline{\mathbf{u}}$

#### RS-232

Nicht unterstützt.

#### **HDMI**

Nicht unterstützt.

#### USB-Gerät

Der USB-Geräteanschluss dient der Kommunikation zwischen PIPETMAX und dem Tablet oder PC.

Ein USB-Kabel wird als Standardzubehör mitgeliefert. Siehe [Rückwand-Diagramme](#page-20-1) auf [Seite 21](#page-20-1) für die Lokalisierung des USB-Geräteanschlusses.

#### Netzkabel-Anschluss

Verwenden Sie das Netzkabel des externen Netzteils zur Verbindung der Netzsteckdose am PIPETMAX mit der externen Stromversorgung.

Der Anschluss der externen Stromversorgung mit dem PIPETMAX erfolgt über einen Verbinder mit Schließring. Die Ausrichtung der Stifte überprüfen und eindrücken, bis er einrastet. Um die Verbindung zu trennen, ziehen Sie den Schließring zurück und trennen Sie das Kabel von der Rückseite des PIPETMAX.

Verwenden Sie das mitgelieferte Netzkabel zur Verbindung des externen Netzteils mit der AC-Stromquelle.

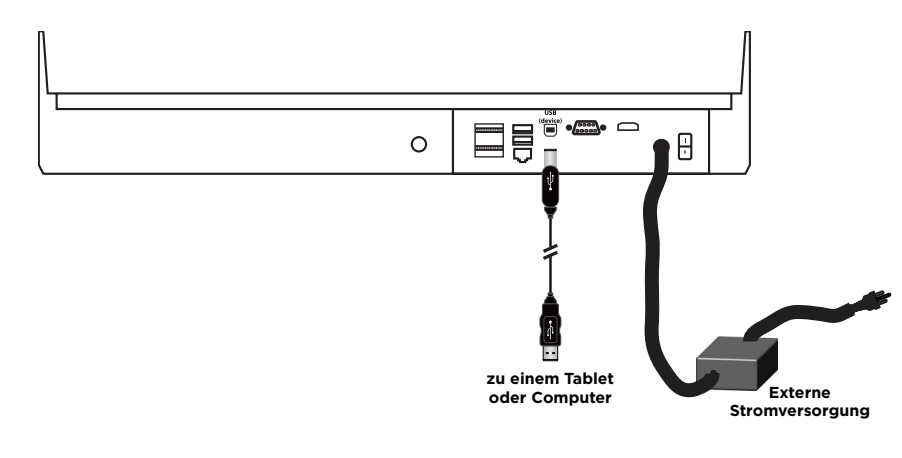

**Abbildung 10** PIPETMAX® Verkabelung

# **Den Ablauf anschließen (optional)**

Das PIPETMAX-Bett enthält einen Ablauf. Optional können eine 1/8"-NPT-Verschraubung und ein Ablassschlauch angeschlossen werden. Der Abfallbehälter muss niedriger stehen als das PIPETMAX-Bett.

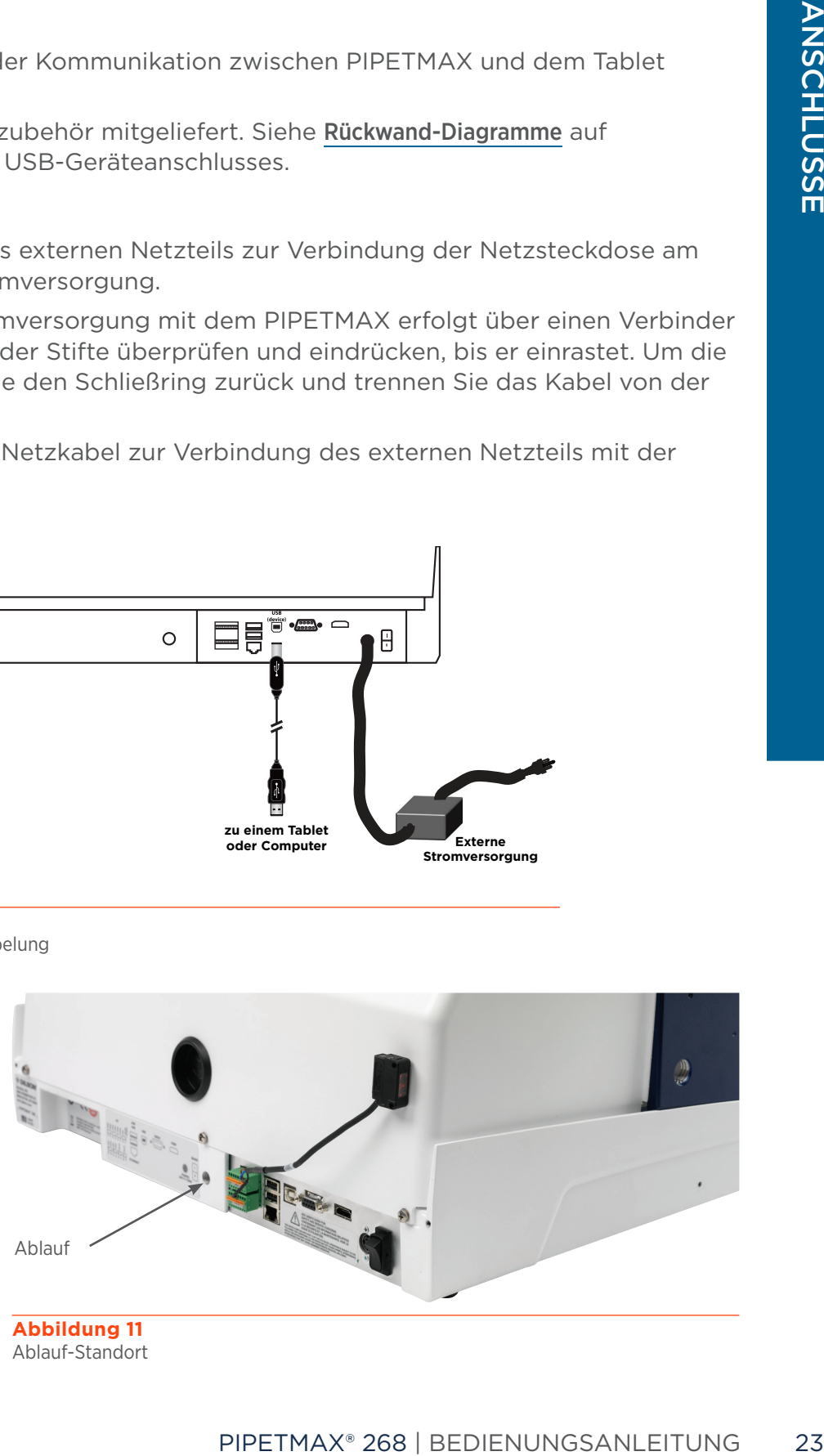

**Abbildung 11** Ablauf-Standort

### **Frontplatten-Diagramm**

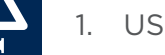

- 1. USB-Host
- 2. STOPP

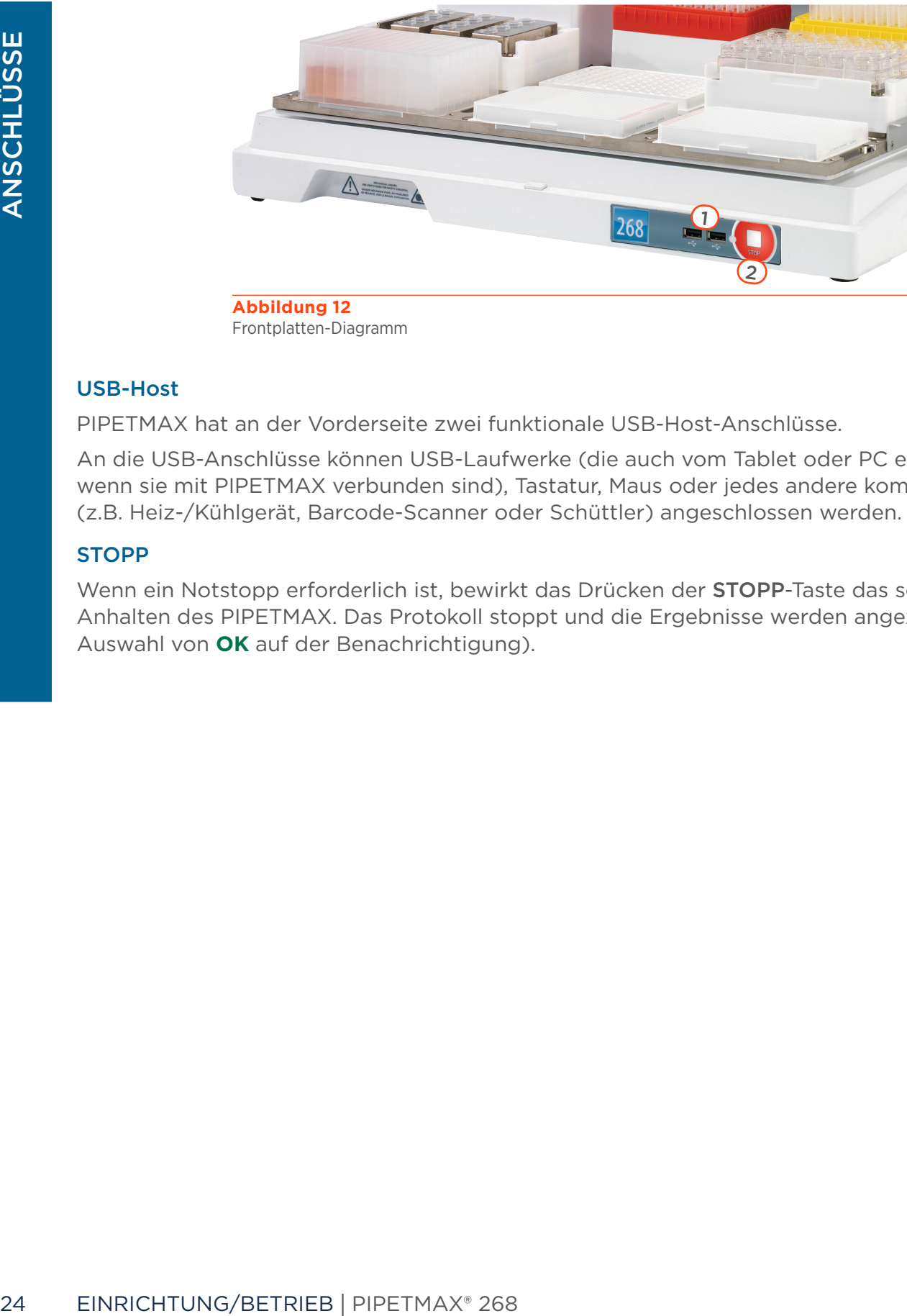

Frontplatten-Diagramm

#### USB-Host

PIPETMAX hat an der Vorderseite zwei funktionale USB-Host-Anschlüsse.

An die USB-Anschlüsse können USB-Laufwerke (die auch vom Tablet oder PC erfasst werden, wenn sie mit PIPETMAX verbunden sind), Tastatur, Maus oder jedes andere kompatible Gerät (z.B. Heiz-/Kühlgerät, Barcode-Scanner oder Schüttler) angeschlossen werden.

#### **STOPP**

Wenn ein Notstopp erforderlich ist, bewirkt das Drücken der STOPP-Taste das sofortige Anhalten des PIPETMAX. Das Protokoll stoppt und die Ergebnisse werden angezeigt (nach Auswahl von **OK** auf der Benachrichtigung).

# <span id="page-24-0"></span>**Einschalten und Hochfahren**

Den PIPETMAX starten:

- 1. Stellen Sie sicher, dass die externe Stromversorgung an den PIPETMAX angeschlossen und mit einer Stromquelle verbunden ist.
- 2. Schalten Sie den PIPETMAX mit dem Netzschalter auf der Rückseite ein. Die Kontrollleuchte auf der Frontplatte leuchtet auf.
- 3. Schließen Sie das Tablet oder den PC an eine Stromquelle an und schalten Sie es/ihn ein.
- 4. Führen Sie das PIPETMAX-Ausrichtungsprogramm aus, um die korrekte Ausrichtung sicherzustellen. Dieses Protokoll muss lediglich bei der Ersteinrichtung des Instruments oder auf Anweisung Ihres örtlichen Gilson-Vertreters ausgeführt werden. Weitere Informationen zum Ausführen des PIPETMAX-Ausrichtungsprogramm finden Sie in der *Anleitung des PIPETMAX-Ausrichtungsprogramms* (LT255601), die mit dem Programm installiert ist.
- 5. TRILUTION Micro starten. Wählen Sie **Start**, dann **All Apps (Alle Anwendungen)** > **Gilson Applications** > **TRILUTION micro x.x.**
- 6. Melden Sie sich an.

Beim ersten Start der Software ist kein Login oder Passwort erforderlich. Optional können Sie für die Benutzer Zugangsberechtigungen einrichten und ein Passwort verlangen. Wenn Sie dazu aufgefordert werden, geben Sie den Benutzernamen (User Name) und das Passwort ein und wählen Sie **Accept (Akzeptieren)** (oder **X**, um den Vorgang abzubrechen).

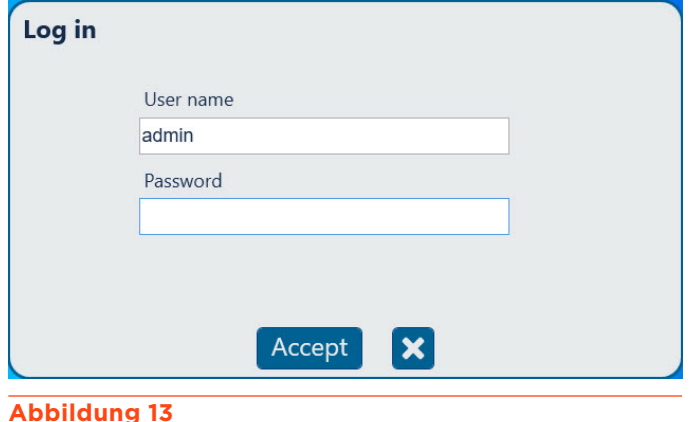

Anmelden

# <span id="page-25-0"></span>**Die Ausführung eines Protokolls vorbereiten**

# **Einstellen der Seriennummer**

Ohne Eingabe der Seriennummer ist keine Kommunikation zwischen der Software und PIPETMAX möglich. Die Seriennummer wird von Gilson auf dem Tablet eingestellt. Bei einer PC-Installationen der Software muss der Benutzer die Seriennummer eingeben.

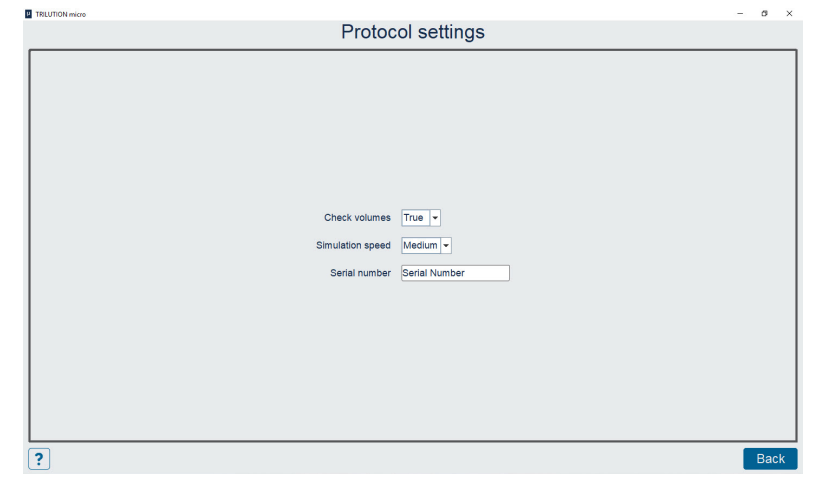

- 1. Wählen Sie auf dem Bildschirm Protocol Selection (Protokollauswahl) das Symbol  $\vec{r}$ , um zum Bildschirm Settings (Einstellungen) zu gelangen.
- 2. Wählen Sie auf dem Bildschirm Settings die Option **Protocol settings (Protokolleinstellungen)**.
- 3. Geben Sie die Seriennummer des PIPETMAX ein oder überprüfen Sie sie im Feld Serial number (Seriennummer). Die Seriennummer des PIPETMAX befindet sich auf der Innenseite des rechten Trägers.
- 4. Wählen Sie **Back (Zurück)** und führen Sie dann einen der folgenden Schritte aus:
	- Wenn die Seriennummer nicht geändert wurde, wählen Sie **Back**, um zum Bildschirm Protocol Selection zurückzukehren.
- 1. Wählen Sie auf dem Bildschirm Protoconstant (Einstellunger 2. Wählen Sie auf dem Bildschirm Settings 3. Geben Sie die Seriennummer des PIPET-<br>
Serial number (Seriennummer des PIPET-<br>
Serial number (Seriennummer). Die Se ● Wenn Sie die Seriennummer geändert haben, werden Sie aufgefordert, die Software neu zu starten. Wählen Sie zunächst **X**, um das Meldungsfeld zu schließen. Wählen Sie dann **X** in der oberen rechten Ecke, um die Software zu schließen. Wählen Sie **Yes (Ja)**, wenn Sie aufgefordert werden, zu bestätigen, und starten Sie die Software neu. (Wählen Sie die Schaltfläche **Start** und dann **All Apps > Gilson Applications > TRILUTION micro x.x**.)

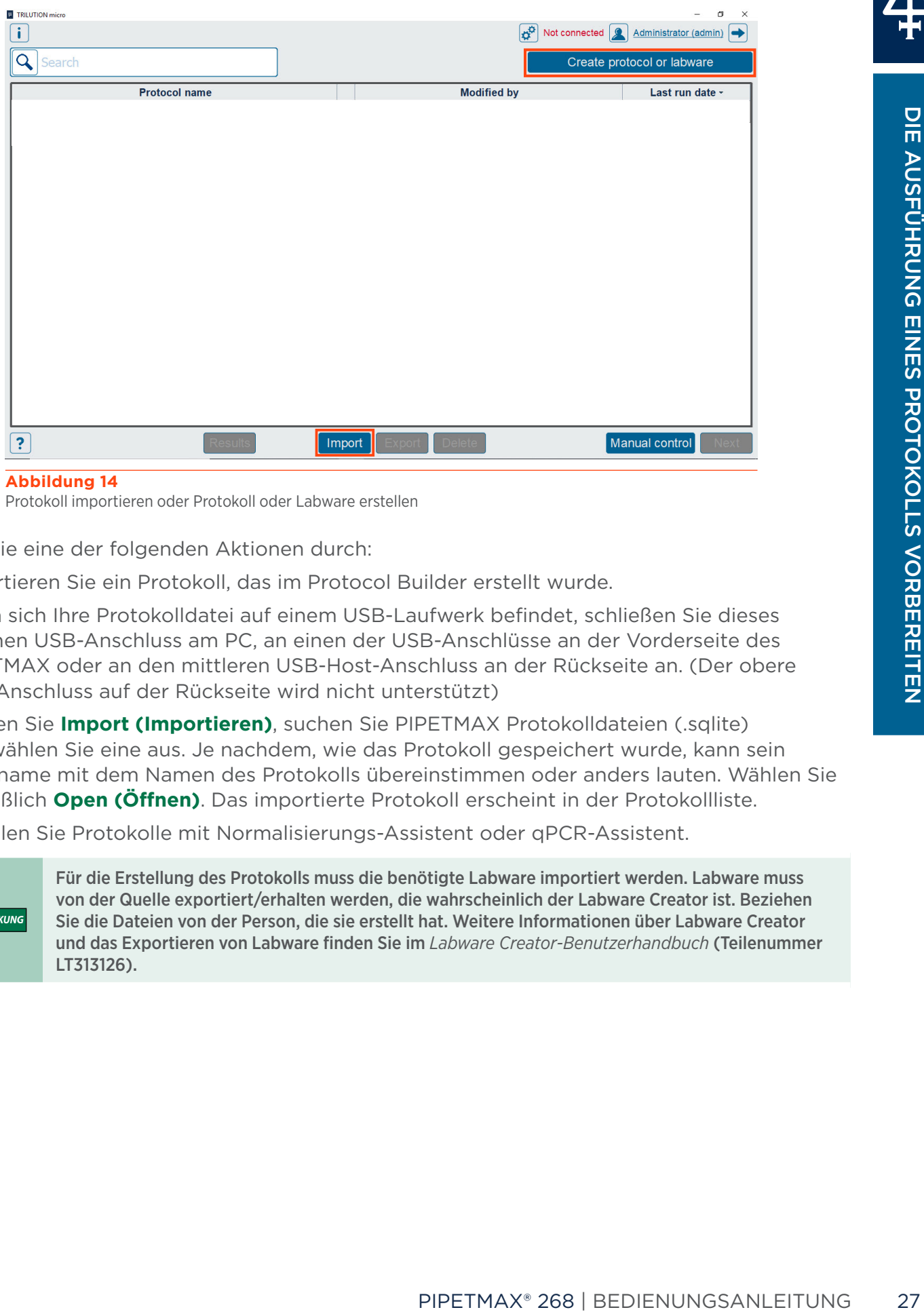

**Abbildung 14** Protokoll importieren oder Protokoll oder Labware erstellen

Führen Sie eine der folgenden Aktionen durch:

● Importieren Sie ein Protokoll, das im Protocol Builder erstellt wurde.

Wenn sich Ihre Protokolldatei auf einem USB-Laufwerk befindet, schließen Sie dieses an einen USB-Anschluss am PC, an einen der USB-Anschlüsse an der Vorderseite des PIPETMAX oder an den mittleren USB-Host-Anschluss an der Rückseite an. (Der obere USB-Anschluss auf der Rückseite wird nicht unterstützt)

Wählen Sie **Import (Importieren)**, suchen Sie PIPETMAX Protokolldateien (.sqlite) und wählen Sie eine aus. Je nachdem, wie das Protokoll gespeichert wurde, kann sein Dateiname mit dem Namen des Protokolls übereinstimmen oder anders lauten. Wählen Sie schließlich **Open (Öffnen)**. Das importierte Protokoll erscheint in der Protokollliste.

● Erstellen Sie Protokolle mit Normalisierungs-Assistent oder qPCR-Assistent.

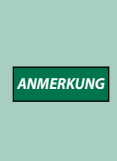

Für die Erstellung des Protokolls muss die benötigte Labware importiert werden. Labware muss von der Quelle exportiert/erhalten werden, die wahrscheinlich der Labware Creator ist. Beziehen Sie die Dateien von der Person, die sie erstellt hat. Weitere Informationen über Labware Creator und das Exportieren von Labware finden Sie im *Labware Creator-Benutzerhandbuch* (Teilenummer LT313126).

# <span id="page-27-0"></span>**Pipettenköpfe hinzufügen**

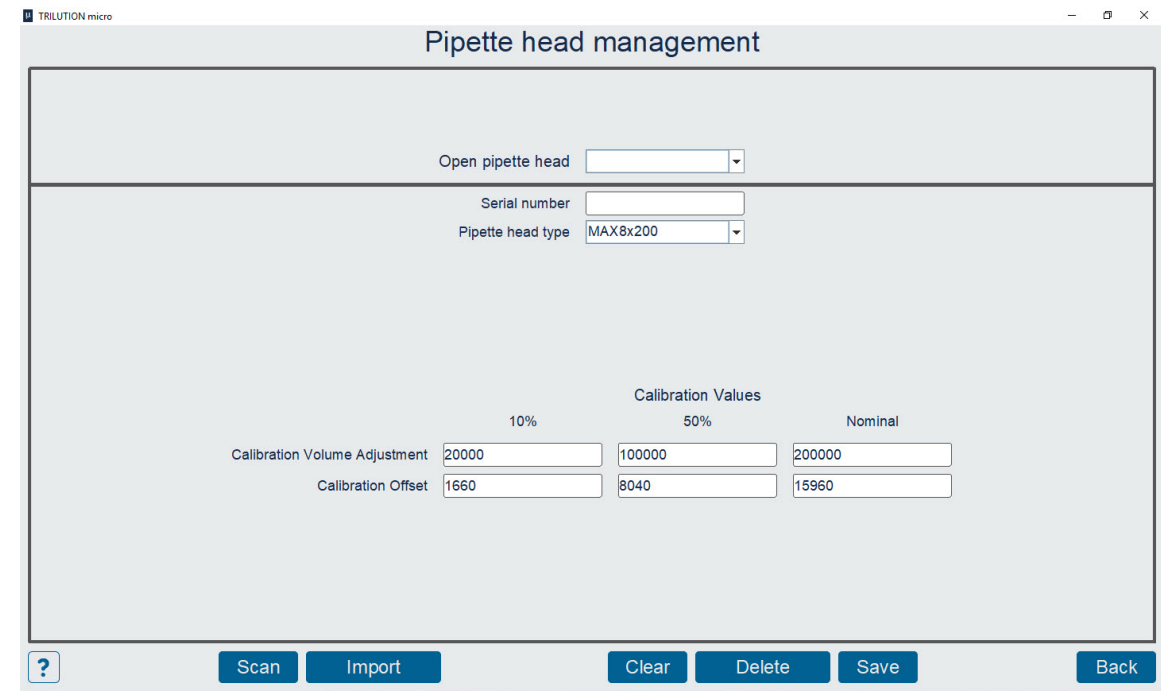

- 1. Wählen Sie auf dem Bildschirm Protocol Selection (Protokollauswahl) das Symbol  $\vec{r}$ , um auf den Bildschirm Settings (Einstellungen) zuzugreifen.
- 2. **Pipettenköpfe** auswählen.
- 3. Führen Sie eine der folgenden Aktionen aus:
	- Wenn Sie ein Tablett oder einen PC mit einer Kamera verwenden, wählen Sie **Scan (Scannen)** und dann **Camera (Kamera)**. **Wählen Sie** optional **das Symbol**, um zwischen der Vorder- und Rückseitenkamera zu wechseln. Wenn Sie dazu aufgefordert werden, scannen Sie den Barcode auf dem Pipettenkopf.
	- **Geben Sie die Werte** aus dem Gilson Qualitätskontrollbericht ein, der mit jedem Pipettenkopf geliefert wird.
	- Wählen Sie mit dem optionalen Barcode-Scanner (separat zu bestellen) die Option **Scannen** und **scannen Sie den Barcode**.
- 4. Wählen Sie **Save (Speichern)**.
- 5. Wiederholen Sie diesen Vorgang für weitere Pipettenköpfe. Wenn Sie mit dem Hinzufügen der Köpfe fertig sind, wählen Sie **Back (Zurück)**, um zum Bildschirm Settings (Einstellungen) zurückzukehren; wählen Sie dann erneut **Back**, um zum Bildschirm Protocol Selection (Protokollauswahl) zurückzukehren.

z

# <span id="page-28-0"></span>**Protokoll ausführen**

1. Wählen Sie auf dem Bildschirm Protocol Selection (Protokollauswahl) ein Protokoll aus der Liste aus. Es wird hervorgehoben, wenn es ausgewählt ist.

Wählen Sie **Next (Weiter)**. Das Dialogfeld Scan (Scannen) wird angezeigt, während die Software prüft, ob PIPETMAX angeschlossen ist. Wenn eine Verbindung besteht, geht die Software zum Bildschirm Run setup (Setup ausführen). Wenn keine Verbindung besteht, erscheint eine Meldung, die Sie darauf hinweist, dass Sie nicht verbunden sind. Sie werden gefragt, ob Sie eine Simulation durchführen oder Ihre Kabelverbindungen überprüfen und einen erneuten Ausführungsversuch starten möchten.

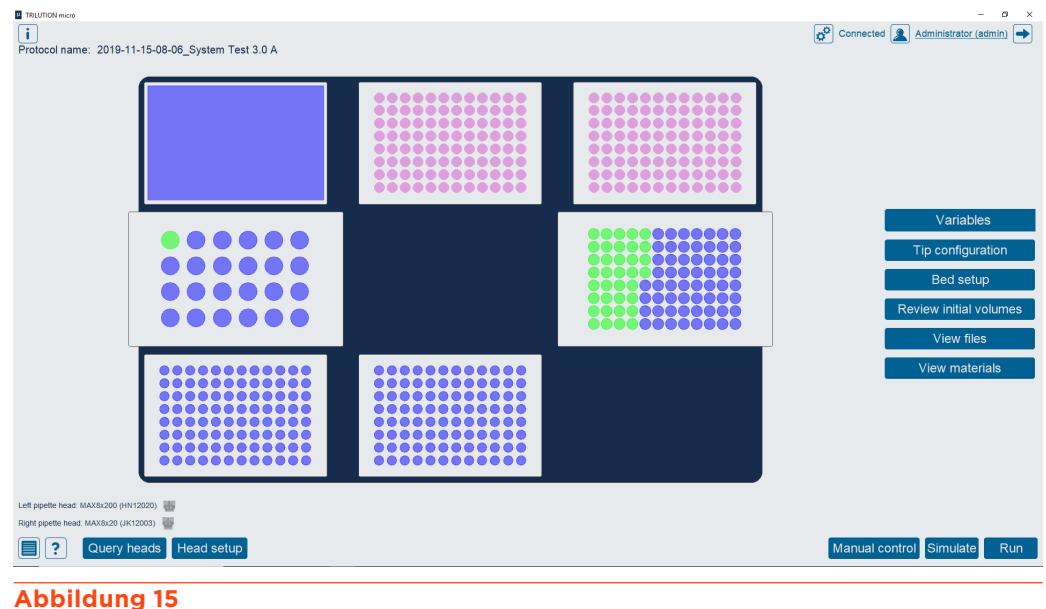

Bildschirm "Setup" ausführen

2. Wenn in dem ausgewählten Protokoll Variablen ohne Standardwert vorkommen, wird automatisch ein Bildschirm mit einer Liste von Variablen angezeigt; alternativ können Sie die Variablenwerte durch die Auswahl von **Variables (Variablen)** ändern. Der Bildschirm Variables zeigt eine Liste von Variablen an, die vor der Ausführung des Protokolls erfüllt sein müssen.

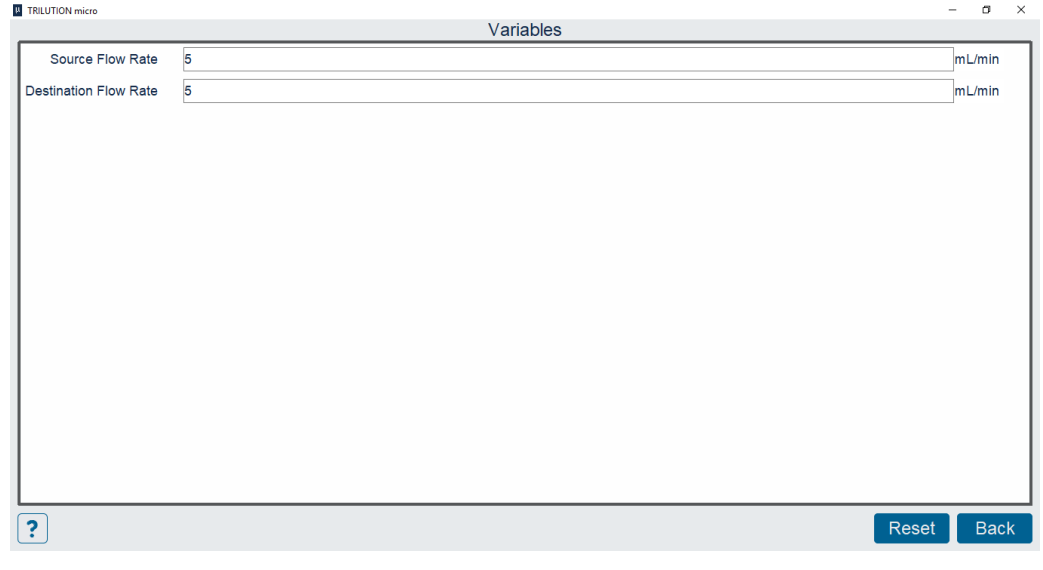

**Abbildung 16** Bildschirm "Variables"

3. Schließen Sie die drehbare Abdeckung oder die Abzugstür. PIPETMAX funktioniert nicht bei geöffneter Abdeckung oder Abzugstür.

### <span id="page-29-0"></span>**Pipettenköpfe einsetzen**

1. Wählen Sie **Head setup (Kopf einrichten)**, um zum Bildschirm für die Auswahl oder das Hinzufügen von Pipettenköpfen zu gelangen.

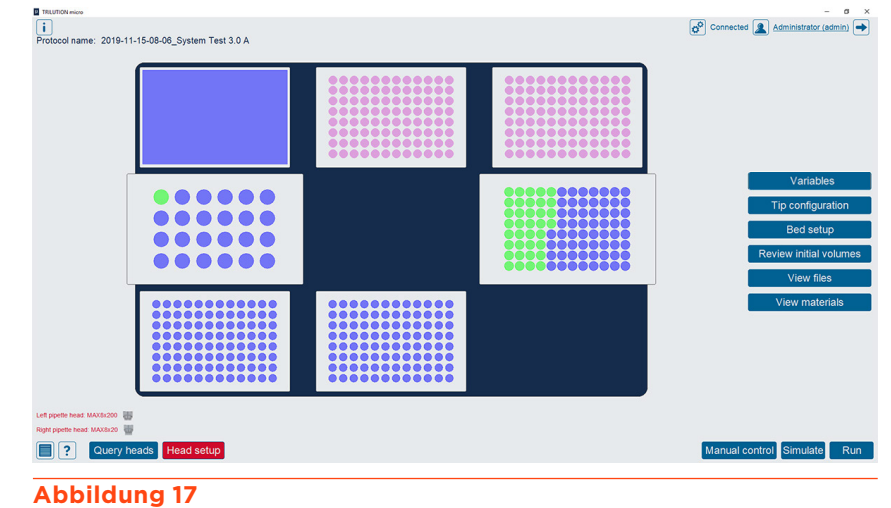

#### Die ausgewählten Pipettenköpfe stimmen nicht mit den im Protokoll

verwendeten Pipettenköpfen überein

2. Wählen Sie **OK**, um die Warnmeldung Configure heads (Köpfe konfigurieren) zu schließen.

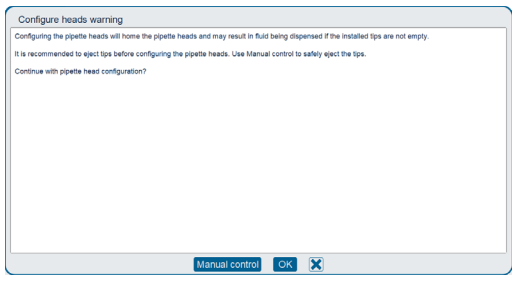

3. Öffnen Sie die drehbare Abdeckung oder die Tür des Abzugs.

4. Installieren Sie den Spitzenabwerferfuß.

Überspringen Sie diesen Schritt, wenn Sie einen MAX8x20- oder MAX8x200-Pipettenkopf verwenden.

Wenn Sie den Pipettenkopf MAX1000 oder MAX4x1200 verwenden, haben Sie ein für den Pipettenkopf spezifisches Spitzenabwurffuß-Set bestellt.

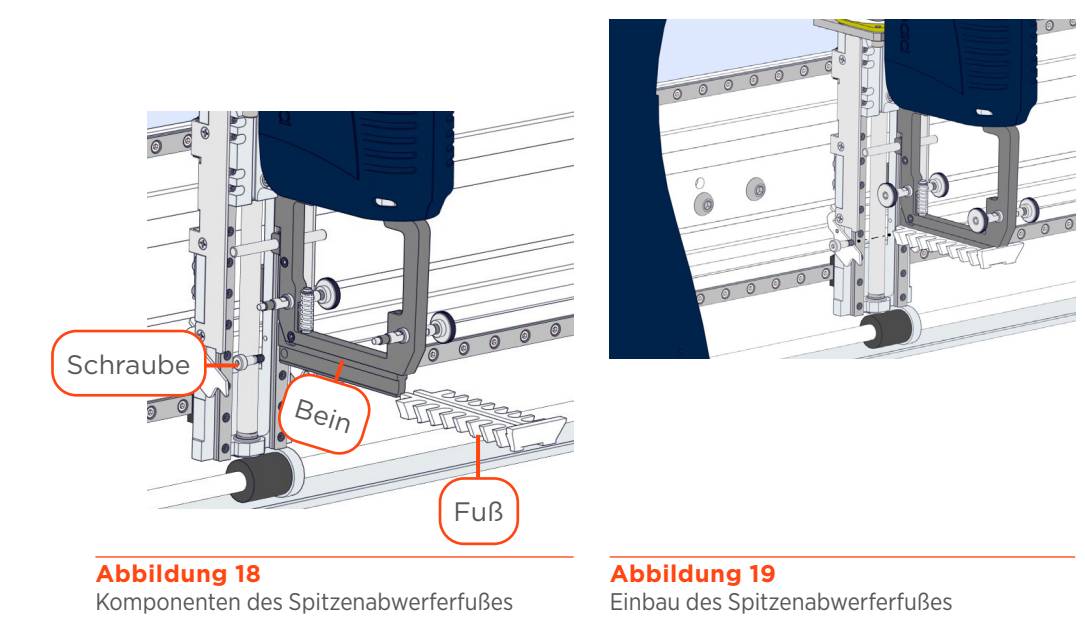

- a. Entfernen Sie mit dem mitgelieferten 3/32"-Sechskantschlüssel die Schulterschraube im eingebauten Spitzenabwerferfuß.
- b. Entfernen Sie den Spitzenabwerferfuß.
- c. Schieben Sie den Spitzenabwerferfuß auf den Kanal im Abwerferfbein.
- d. Verwenden Sie den mitgelieferten 3/32"-Sechskantschlüssel, um die Schulterschraube einzuschrauben, ohne aber die Schraube vollständig anzuziehen.
- 5. Installieren Sie den/die Pipettenkopf/-köpfe mit Hilfe der Rändelmuttern an der oberen Pipettenkopfeinheit. Stellen Sie die korrekte Ausrichtung des Pipettenkopfes an der oberen Pipettenkopfbaugruppe sicher, bevor Sie die Rändelmuttern anziehen.

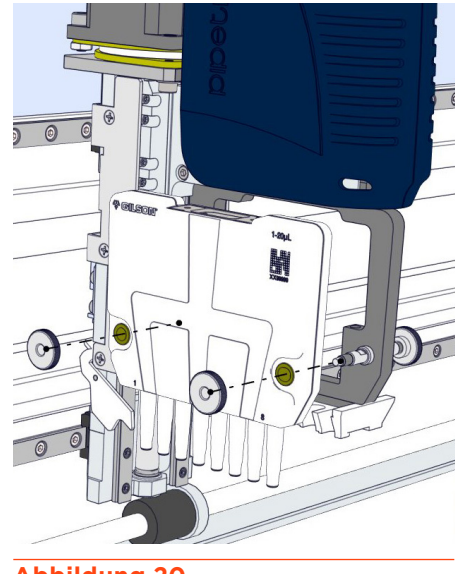

**Abbildung 20** Einbau des Pipettenkopfes

6. Die Installation des Spitzenabwerferfußes an einem MAX1000 oder MAX4x1200 Pipettenkopf fertigstellen. Bewegen Sie den Spitzenabwerferfuß von Hand nach unten und ziehen Sie die Schulterschraube fest, während Sie ihn nach unten gedrückt halten.

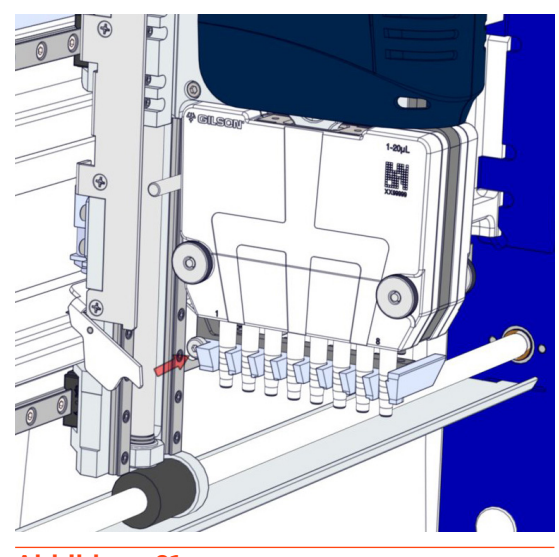

**Abbildung 21** Ziehen Sie die Schulterschraube an, um die Installation des Spitzenabwerferfußes abzuschließen

7. Wählen Sie die Seriennummer jedes installierten Pipettenkopfes aus.

Wählen Sie aus der Dropdown-Liste unter jedem Pipettenkopfbild die Seriennummer des in den einzelnen Positionen (links und/oder rechts) installierten Pipettenkopfs aus. Die Software filtert die hinzugefügten Pipettenköpfe automatisch nach Typ.

Schließen Sie die drehbare Abdeckung oder die Abzugstür und wählen Sie **Back (Zurück)**. Die Software konfiguriert den/die Pipettenkopf/-köpfe des PIPETMAX und kehrt zum Bildschirm Run setup (Setup ausführen) zurück.

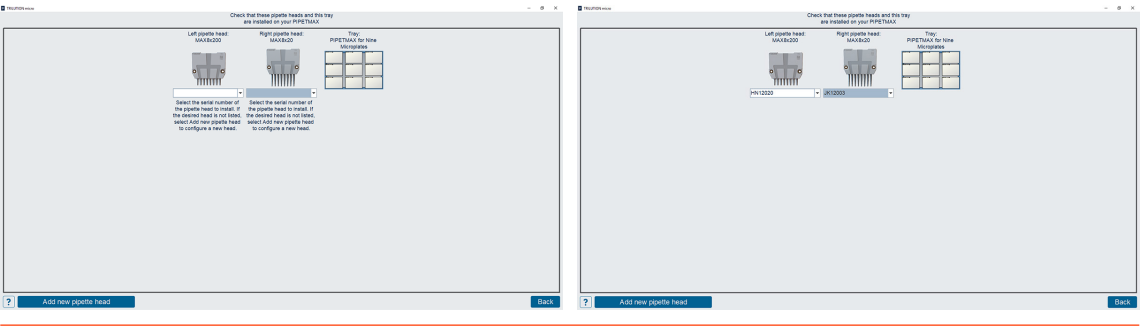

**Abbildung 22** Bildschirm zur Kopf-Einrichtung

# **Spitzenrack installieren und konfigurieren**

Wählen Sie **Tip configuration (Spitzen-Konfiguration)**. Das Tray-Bild oben links zeigt die Position jedes Spitzenracks und aller Labware an.

1. Jedes Spitzenrack besteht aus einem Rack mit PIPETMAN® DIAMOND Spitzen und einem Nachladeblock für Spitzen. Zur Montage des Spitzenracks öffnen Sie zunächst die versiegelte BLISTER NACHFÜLLPACKUNG, heben das Spitzenrack heraus und setzen das Spitzenrack auf den Nachladeblock für Spitzen. Stellen Sie sicher, dass das Spitzenrack komplett auf dem Spitzennachladeblock sitzt. Bei Verwendung des PIPETMAX D1200-Spitzennachladeblocks (erforderlich bei Verwendung von D1200 PIPETMAN DIAMOND Spitzen und des MAX4x1200-Kopfs), drücken Sie zum Öffnen die Clips und setzen das Spitzenrack auf den Spitzennachladeblock.

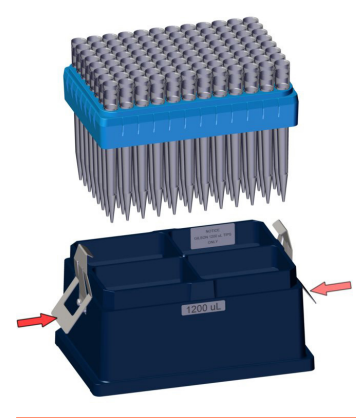

**Abbildung 23** Spitzenrack-Montage – Rack von Spitzennachladeblock D1200 PIPETMAN® DIAMOND Spitzen und D1200

- 2. Entfernen Sie ggf. die Abdeckung.
- 3. Die Spitzenracks können nur in Positionen mit montierten Clips platziert werden. Lösen Sie zum Installieren des Spitzenracks zunächst die Rändelschraube für jeden Clip und setzen Sie das Spitzenrack mit der abgeschrägten Ecke in der hinteren linken Ecke auf das abnehmbare Tray.
- 4. Drehen Sie jeden Clip so, dass das Spitzenrack auf dem Tray effektiv gesichert wird, wie in der Abbildung unten gezeigt.

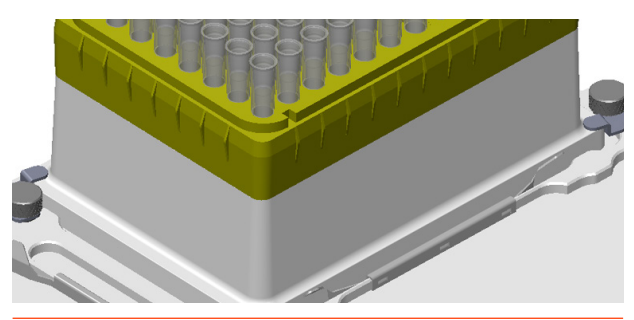

**Abbildung 26** In Position gedrehte Clips zur Sicherung des Spitzenracks auf dem Tray

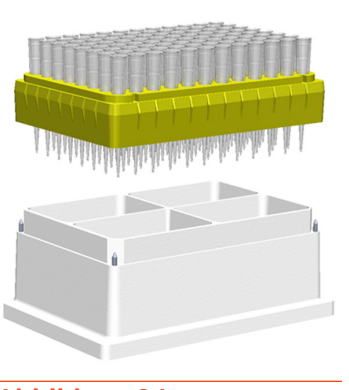

**Abbildung 24** Spitzenrack-Montage – Rack mit PIPETMAN® DIAMOND Spitzen und Spitzennachladeblock

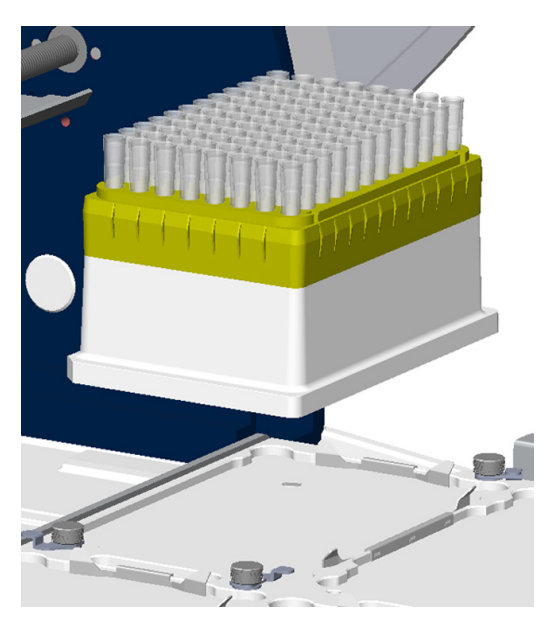

**Abbildung 25** Installation des Spitzenracks auf dem Tray

- 5. Ziehen Sie die Rändelschraube für jeden Clip fest.
- 6. Stellen Sie sicher, dass die Abbildung auf dem TRILUTION Micro-Bildschirm Ihrer Spitzenanordnung entspricht. Die Farben entsprechen den folgenden Informationen:

Weiß – Fehlende Spitzen

Pink – Spitzen

7. Wählen Sie das Feld Tips missing, left (Fehlende Spitzen links) oder Tips missing, right (Fehlende Spitzen rechts) und geben Sie dann die Anzahl der fehlenden Spitzen an. Bei Tips missing, left zeigt die Software fehlende Spitzen ab der linken unteren Ecke an. Bei Tips missing, right zeigt die Software fehlende Spitzen ab der rechten unteren Ecke an.

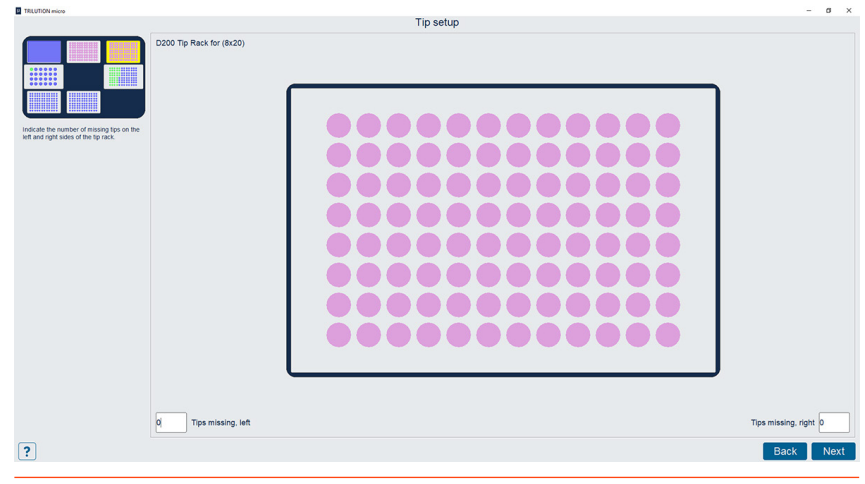

**Abbildung 27** Bildschirm Spitzen-Einrichtung

8. Wenn Ihre Konfiguration mehrere Spitzenracks verwendet, wählen Sie **Next (Weiter)**, um zum nächsten Spitzenkasten auf dem Bett zu gelangen. Wählen Sie **Back (Zurück)**, um zum zuvor ausgewählten Spitzenfeld zurückzukehren. Wählen Sie nach der Konfiguration des letzten Spitzenracks **Next**, um zum Bildschirm Run Setup (Setup ausführen) zurückzukehren.

Wenn Ihre Konfiguration nur ein Spitzenrack hat, wählen Sie **Back**, um zum Bildschirm Run Setup zurückzukehren.

# WECHSELN DES SPITZENRACKS WÄHREND DER PROGRAMMAUSFÜHRUNG

Wenn Sie während der Programmausführung aufgefordert werden, das Spitzenrack nachzufüllen, verwenden Sie zwei Hände und heben Sie das leere Spitzengestell vorsichtig aus dem Spitzennachladeblock. Durch ruckartige Bewegungen könnten Flüssigkeiten aus anderen Racks verschüttet werden.

#### SPITZENRACK ENTFERNEN

So entfernen Sie das Spitzenrack aus dem abnehmbaren Tray:

- 1. Lösen Sie die Rändelschraube jedes Clips.
- 2. Drehen Sie jeden Clip vom Spitzennachladeblock weg.
- 3. Heben Sie das Spitzenrack vom abnehmbaren Tray.
- 4. Entfernen Sie das Rack mit den Spitzen vom Spitzennachladeblock.

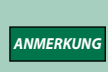

Bei Verwendung der PIPETMAX D1200 Spitzennachladebox (erforderlich bei Verwendung von D1200- Spitzen und dem MAX4x1200-Kopf) drücken Sie die Clips, um sie zu öffnen, während Sie das Rack mit den Spitzen aus dem Spitzennachladeblock entfernen.

アロコロ

z

# **Einrichtung des Arbeitsbereiches**

1. Wählen Sie **Bed Setup (Bett einrichten)**. Der Abfallbehälter der Spitzen wird angezeigt. Das Tray-Bild oben links zeigt die Position der Bett-Elemente an.

|                                                                                                    |                                      |                   | Labware setup  |                 |   |
|----------------------------------------------------------------------------------------------------|--------------------------------------|-------------------|----------------|-----------------|---|
|                                                                                                    | <b>Well label</b>                    | Initial<br>volume | Location -     | Type            |   |
| $\begin{array}{ c c c }\hline \texttt{co}{\,}\texttt{co}{\,}\texttt{co$<br>I | 1, starting and final conc.: 3.00    | 100               | A1             | 0.2 mL PCR Tube | ↗ |
|                                                                                                    | 9, starting and final conc.: 9.00    | 42                | A <sub>2</sub> | 0.2 mL PCR Tube |   |
|                                                                                                    | 17, starting and final conc.: 6.70   | 78                | A <sub>3</sub> | 0.2 mL PCR Tube |   |
|                                                                                                    | 25, starting and final conc.: 100.00 | 180               | A4             | 0.2 mL PCR Tube |   |
|                                                                                                    | 33, starting and final conc.: 8.00   | 125               | A <sub>5</sub> | 0.2 mL PCR Tube |   |
|                                                                                                    | 2, starting and final conc.: 5.00    | 120               | <b>B1</b>      | 0.2 mL PCR Tube |   |
|                                                                                                    | 10, starting and final conc.: 10.00  | 67                | <b>B2</b>      | 0.2 mL PCR Tube |   |
|                                                                                                    | 18, starting and final conc.: 8.00   | 99                | 83             | 0.2 mL PCR Tube |   |
| Name: Sample<br>Rack: 0.2mL 8-Tube Strip ABI N8010580 in<br>Gilson Code 496PT                                                                                                    | 26, starting and final conc.: 50.00  | 150               | <b>B4</b>      | 0.2 mL PCR Tube |   |
|                                                                                                    | 34, starting and final conc.: 4.00   | 60                | <b>B5</b>      | 0.2 mL PCR Tube |   |
|                                                                                                    | 3, starting and final conc.: 6.00    | 150               | <b>C1</b>      | 0.2 mL PCR Tube |   |
|                                                                                                    | 11, starting and final conc.: 1.00   | 87                | C <sub>2</sub> | 0.2 mL PCR Tube |   |
|                                                                                                    | 19, starting and final conc.: 5.00   | 102               | C <sub>3</sub> | 0.2 mL PCR Tube |   |
|                                                                                                    | 27, starting and final conc.: 22.00  | 60                | C <sub>4</sub> | 0.2 mL PCR Tube |   |
|                                                                                                    | 35, starting and final conc.: 9.00   | 130               | C <sub>5</sub> | 0.2 mL PCR Tube |   |
|                                                                                                    | 4, starting and final conc.: 7.00    | 78                | D <sub>1</sub> | 0.2 mL PCR Tube |   |
|                                                                                                    | 12, starting and final conc.: 2.00   | 97                | D <sub>2</sub> | 0.2 mL PCR Tube |   |
|                                                                                                    | 20, starting and final conc.: 7.80   | 78                | D <sub>3</sub> | 0.2 mL PCR Tube |   |
|                                                                                                    | 28. starting and final conc.: 11.00  | 101               | D <sub>4</sub> | 0.2 mL PCR Tube |   |
|                                                                                                    | 36, starting and final conc.: 3.00   | 175               | D <sub>5</sub> | 0.2 mL PCR Tube | v |
|                                                                                                    | C. Abadian and Saal sans : 0.00.     | lon.              | c.             | 0.0 ml DOD Tube |   |

**Abbildung 28**

Bildschirm Labware-Einrichtung

- 2. Wählen Sie **Next (Weiter)**, um zum nächsten Element zu gelangen, das kein Spitzenkasten ist. Wählen Sie **Back (Zurück)**, um zum zuvor ausgewählten Bettelement zurückzukehren.
	- a. Vergewissern Sie sich, dass die Abbildung mit Ihrer Einrichtung übereinstimmt.

Wenn ein Element ausgewählt ist, zeigt das Tray-Bild oben links das aktuell ausgewählte Bettelement.

Wenn ein Well/Röhrchen ausgewählt ist, wird es im Platten-/Rack-Bild rot markiert.

- Die Liste der Ausgangsvolumina wird angezeigt. Das Ausgangsvolumen entspricht dem Ausgangsvolumen von Well oder Röhrchen. Die anfänglichen Volumina sind auf die im Protokoll definierten Standardwerte eingestellt, können aber geändert werden.
- "Well Label" ist der Name des Well oder Röhrchens.
- "Location" ist die Position des Well oder Röhrchens auf dem Labware. "Typ" ist die Art von Well (Mikroplatte, Fläschchen usw.). Die Felder "Location" und "Type" können nicht bearbeitet werden.
- b. Nachdem Sie das letzte Bettelement überprüft haben, wählen Sie **Next (Weiter)**, um zum Bildschirm Run Setup (Setup ausführen) zurückzukehren.

### **Protokoll ausführen**

Wählen Sie **Run (Ausführen)**. Es wird empfohlen, bei Aufforderung die Simulation zu wählen, wenn das Protokoll zum ersten Mal ausgeführt wird.

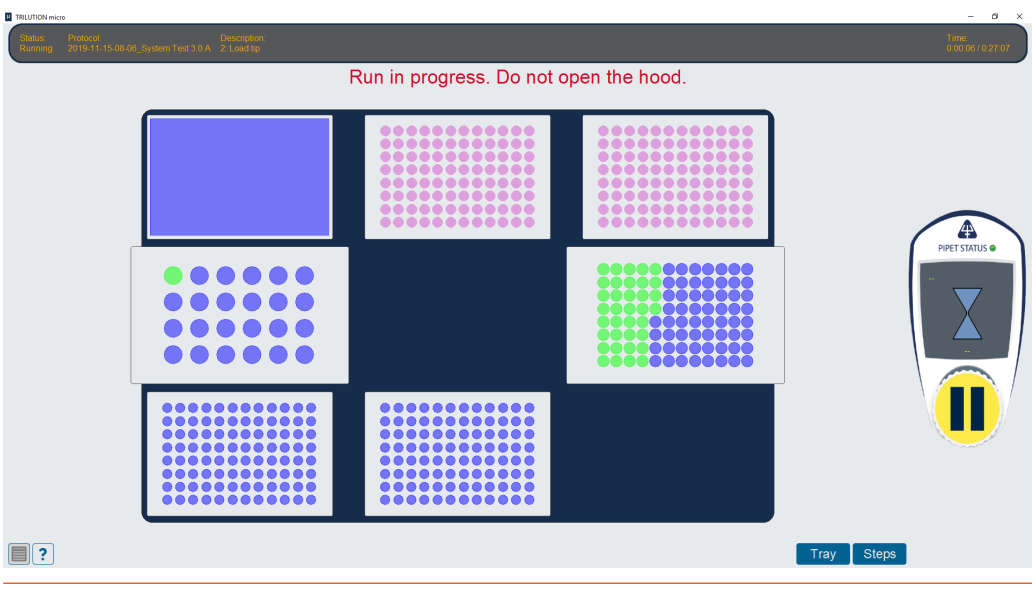

**Abbildung 29** Ausführen – Tray-Ansicht

H

Kapitel 4

# WARTUNG

#### <span id="page-36-0"></span>IN DIESEM KAPITEL

- [Reinigung](#page-37-0) | 38
- [Pipettenkopf/-köpfe hinzufügen oder austauschen](#page-37-0) | 38
- [Reparatur- und Rücksendungsrichtlinien](#page-38-0) | 39

PIPETMAX® erfordert durch seine Konzipierung nur einen minimalen Wartungsaufwand.

# **Reinigung**

<span id="page-37-0"></span>

Um Spitzenleistung zu erbringen, muss der PIPETMAX sauber gehalten werden. Schalten Sie die Stromversorgung des PIPETMAX ab, bevor Sie mit der Reinigung beginnen. Wischen Sie den PIPETMAX mit einem weichen, mit einem milden Reinigungsmittel angefeuchteten Tuch ab und desinfizieren Sie ihn bei Bedarf.

# **Pipettenkopf/-köpfe hinzufügen oder austauschen**

Gehen Sie zum Hinzufügen oder Austauschen von Pipettenköpfen wie folgt vor:

- $\frac{dS}{dt}$ <br>
1. Bauen Sie die Ränderhuttern en der oberen Pipettenkopfa<br>
2. Nehmen Sie den Pipetten<br>
indem die Kalibrierwerte spipettenköpfe hinzufügen au<br>
3. Setzen Sie den Kopf auf c<br>
Pipettenköpfe einsetzen auf<br>
Pipette 1. Bauen Sie den derzeit installierten Pipettenkopf aus, indem Sie die Rändelmuttern entfernen, die den Pipettenkopf an der oberen Pipettenkopfanordnung befestigen.
	- 2. Nehmen Sie den Pipettenkopf in die Software auf, indem die Kalibrierwerte scannen oder eingeben (siehe [Pipettenköpfe hinzufügen](#page-27-0) auf Seite 28).
	- 3. Setzen Sie den Kopf auf das Instrument (siehe [Pipettenköpfe einsetzen](#page-29-0) auf Seite 30).

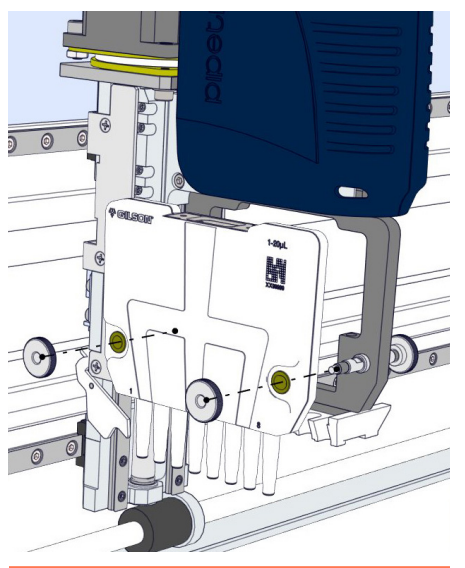

**Abbildung 31** Entfernung des Pipettenkopfes

# <span id="page-38-0"></span>**Reparatur- und Rücksendungsrichtlinien**

#### <span id="page-38-1"></span>**Bevor Sie uns anrufen**

Ihr Gilson-Vertreter vor Ort wird Ihnen effizienter helfen können, wenn Sie die folgenden Daten zur Hand haben:

- Seriennummer und Modellnummer des/der betreffenden Instruments/-e.
	- Die Seriennummer des PIPETMAX befindet sich auf der Innenseite des rechten Trägers.
	- Die Seriennummer der einzelnen Pipettenköpfe ist auf dem mitgelieferten Dokument angegeben.
- Das angewendete Installationsverfahren
- Eine zusammenfassende Liste der Symptome
- Eine Liste der Betriebsverfahren und -bedingungen, die bei Eintreten des Problems aktuell waren
- Eine Liste aller Instrumente in der Konfiguration und die Verbindungen mit diesen Instrumenten
- Eine Liste der anderen elektrischen Anschlüsse im Raum

# **Reparatur im Rahmen der Garantie**

Geräte, die von der Herstellergarantie gedeckt sind, werden kostenfrei repariert und an Sie zurückgesendet. Setzen Sie sich bei Fragen über die Gültigkeit der Garantie mit Ihrem lokalen Gilson-Vertreter in Verbindung.

# **Reparatur ohne Garantie**

Wenden Sie sich für Reparaturen nach Ablauf der Garantiefrist an Ihren Gilson-Vertreter, der mit Ihnen die verfügbaren Möglichkeiten bespricht und Sie bei der Organisation der Rücksendung unterstützen kann.

# **Rücksendungsverfahren**

Bevor Sie ein Gerät von Gilson zurücksenden, müssen Sie von Ihrem lokalen Gilson-Vertreter eine entsprechende Genehmigung einholen. Rücksendung eines Ausrüstungsteils:

- effenden Instruments/-e.<br>
ich auf der Innenseite des rechten Trägers.<br>
Se ist auf dem mitgelieferten Dokument<br>
Den, die bei Eintreten des Problems aktuell<br>
und die Verbindungen mit diesen<br>
m Raum<br>
werden kostenfrei reparie ● Verpacken Sie das Teil sorgfältig zur Vermeidung von Transportschäden. Ihr Gilson-Vertreter informiert Sie gerne über die geeignete Versandart. Gilson oder Ihr Gilson-Vertreter vor Ort übernimmt keine Haftung für Schäden, die auf unsachgemäß verpackte Geräte zurückzuführen sind. Geben Sie die Genehmigung auf dem Karton und dem Packzettel an.
- Schließen Sie stets eine Versicherung in Höhe des Wiederbeschaffungswerts des Geräts ab.
- Legen Sie eine Beschreibung der Symptome, Ihren Namen, Ihre Adresse und Ihre Telefonnummer sowie einen Auftrag zur Deckung der Reparatur-, Rücksende- und Versandkosten bei, wenn Ihre Einrichtung dies verlangt.

# **Lebensende des Geräts**

Wenn das Gerät das Ende seiner Nutzungslebensdauer erreicht, erhalten Sie auf www.gilson.com die entsprechenden Informationen über den Umgang mit Altgeräten. Diese Informationen entsprechen den Vorgaben der Richtlinie der Europäischen Union über Elektro- und Elektronik-Altgeräte (WEEE).

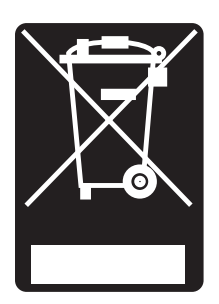

<span id="page-39-1"></span>Anhang A

# **ERSATZTEILE**

#### **PIPETMAX®**

<span id="page-39-0"></span>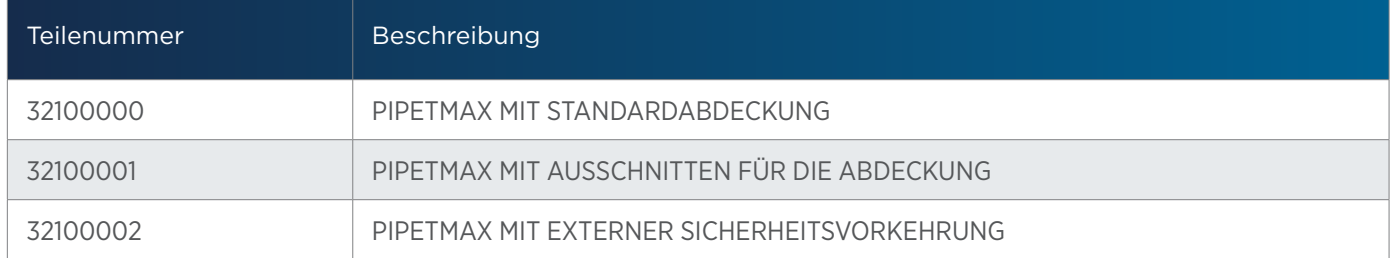

#### **TRILUTION® Micro Software**

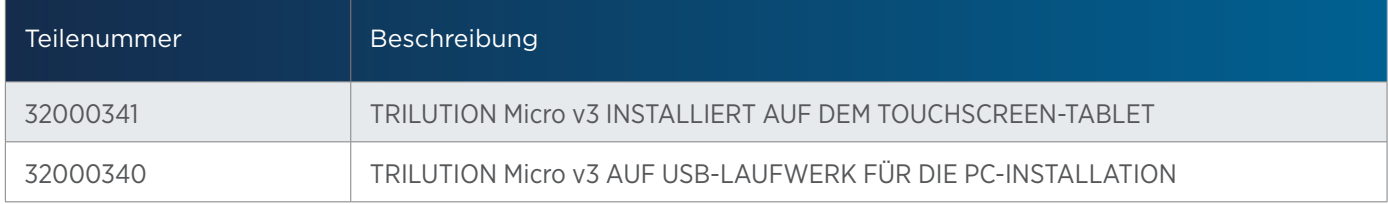

#### **Pipettenköpfe**

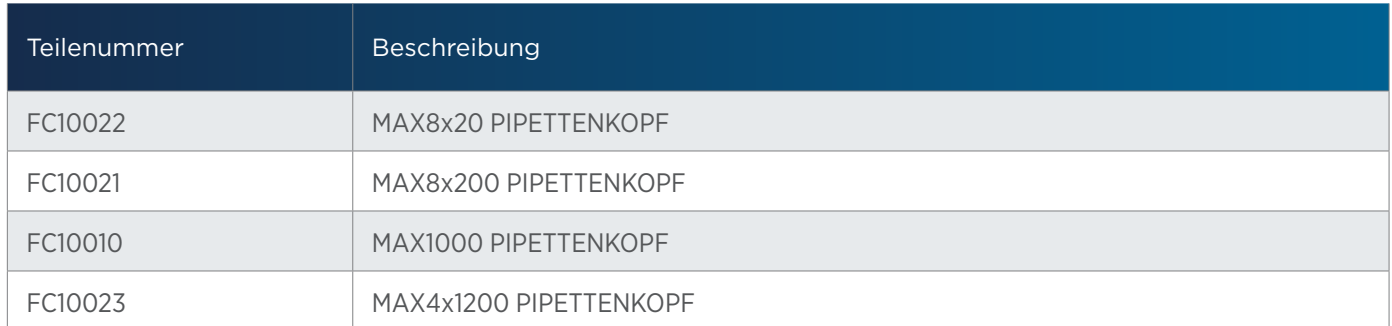

#### **Herausnehmbare Trays**

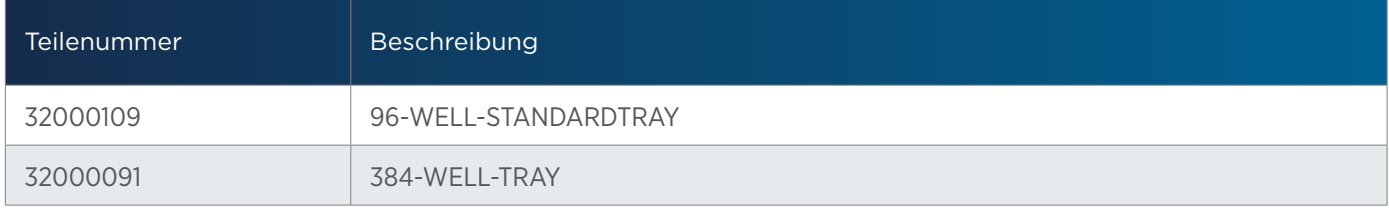

#### **Nachladeblock für Spitzen**

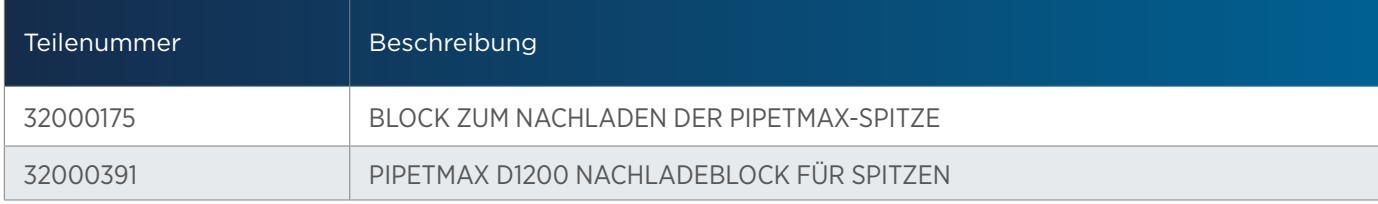

#### **Spitzenabwerfer-Fuß**

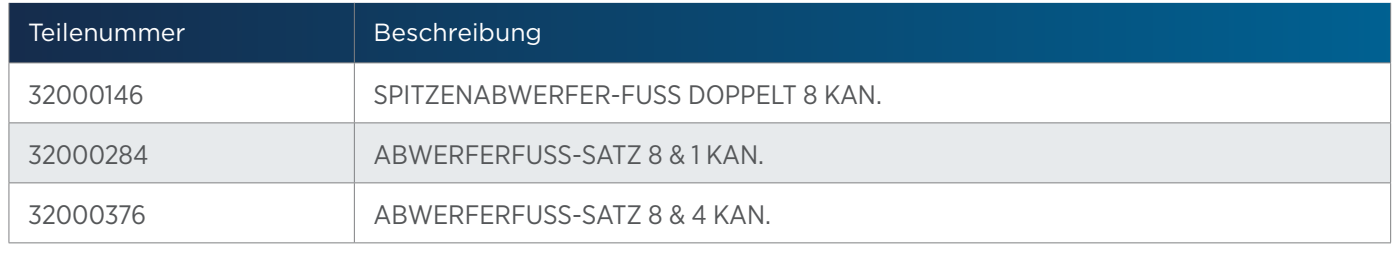

#### **BLISTER NACHFÜLLPACKUNG für PIPETMAX®-zertifizierten 384-Well**

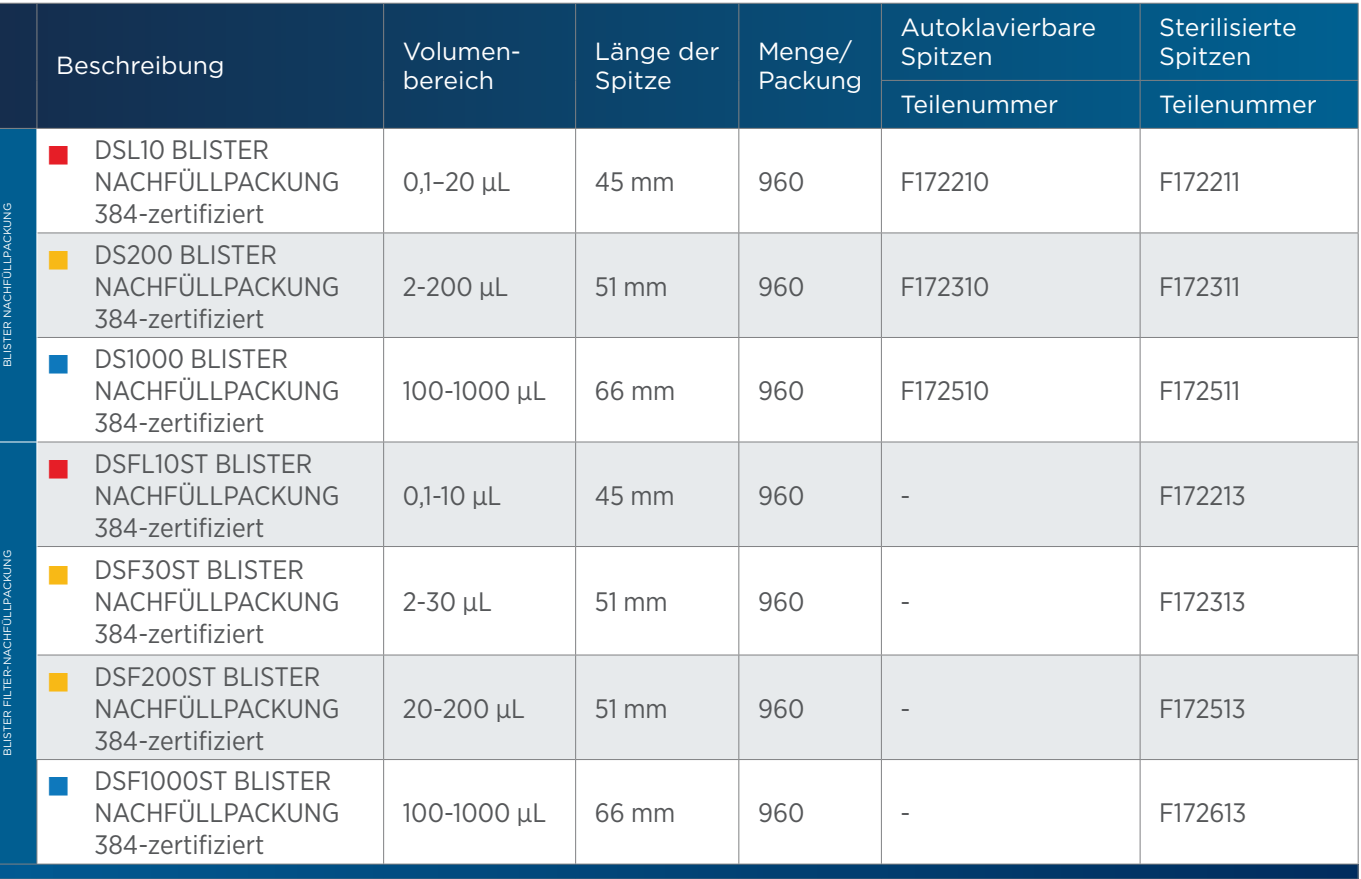

#### **Standard PIPETMAN® DIAMOND Spitzen**

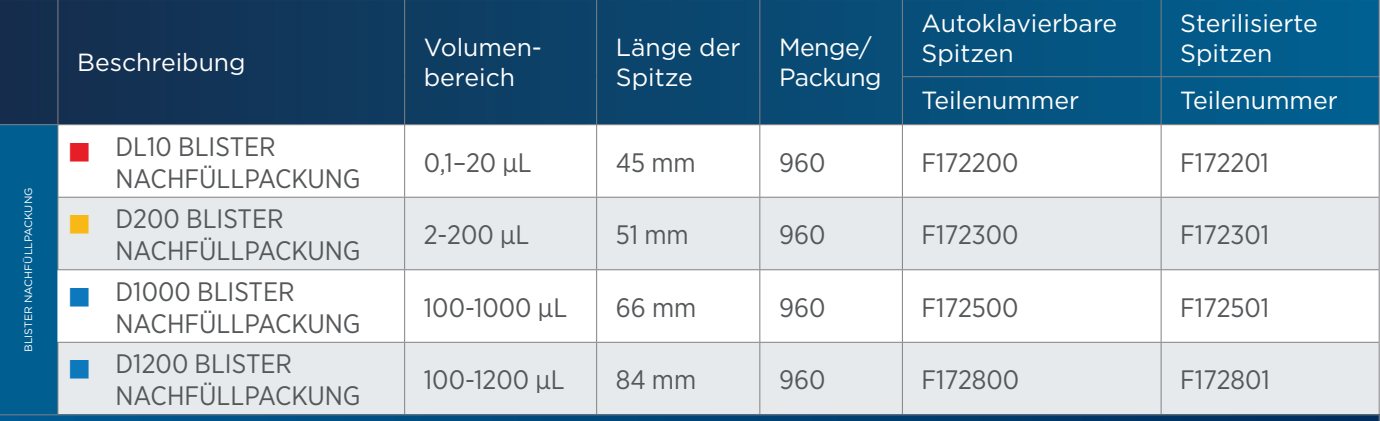

#### **PIPETMAN® DIAMOND Filterspitzen**

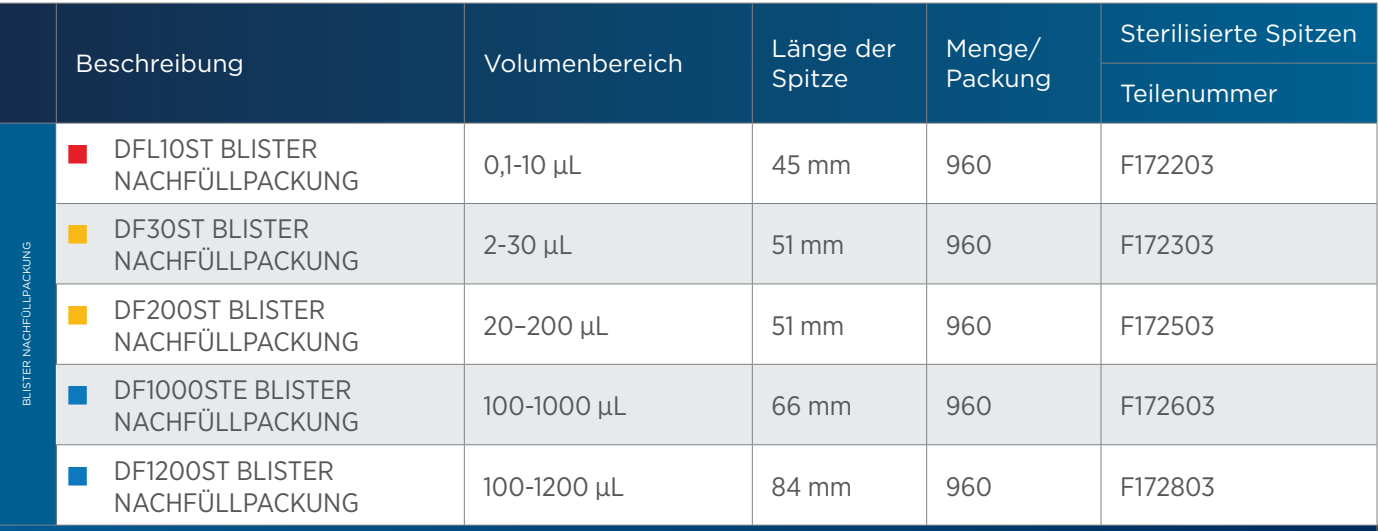

# **Entsorgung von gebrauchten Spitzen**

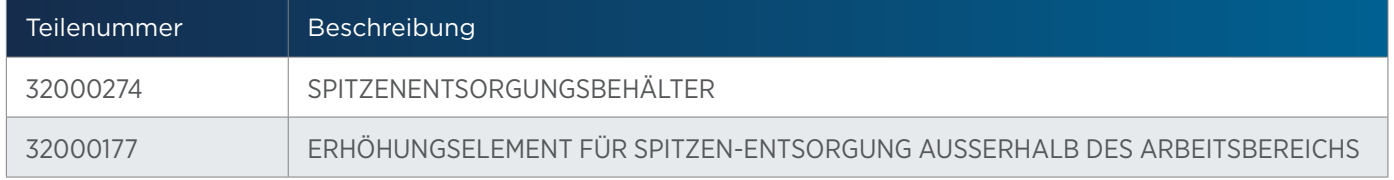

#### **Racks**

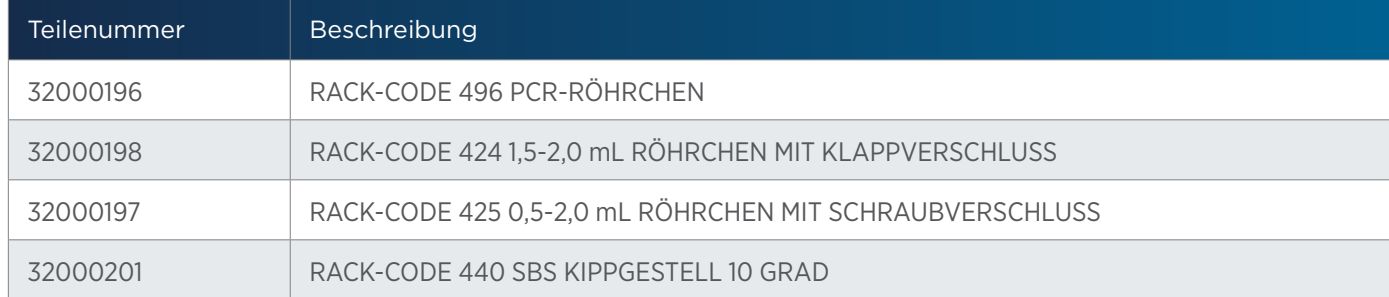

#### **Passivtemperatur (PT)-Racks**

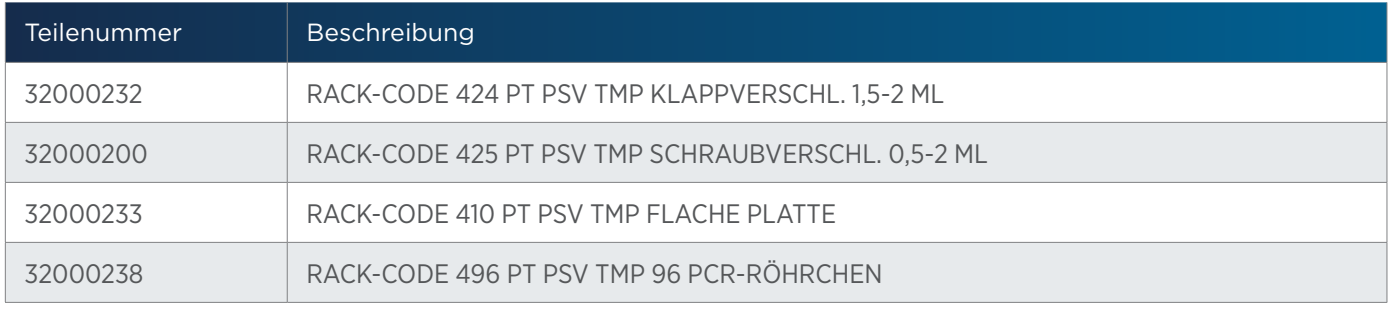

#### **Zirkulationstemperatur (CT)-Racks**

Ein Zirkulationstemperatur-Rack erfordert ein Zirkulationswasserbad (separat zu bestellen), RACK-CODE 410 CT CIR TMP FLACHE PLATTE (separat zu bestellen, Teilenummer 32000208), INSTALL KIT CT CIR TMP (separat zu bestellen, Teilenummer 32000193) und kann mit den folgenden Adaptern verwendet werden:

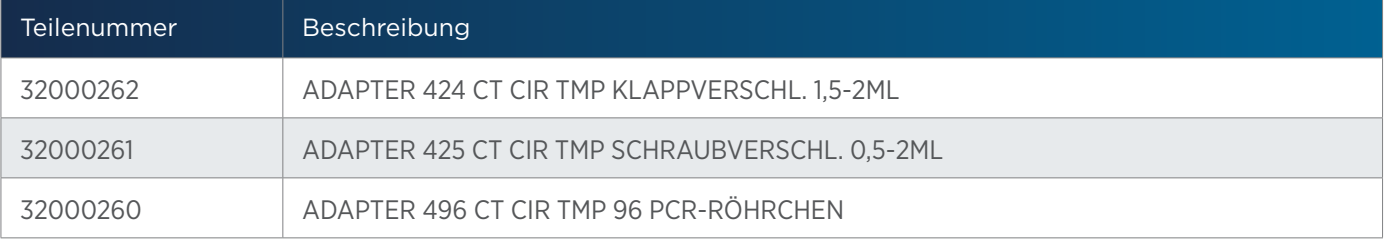

#### **Zubehör**

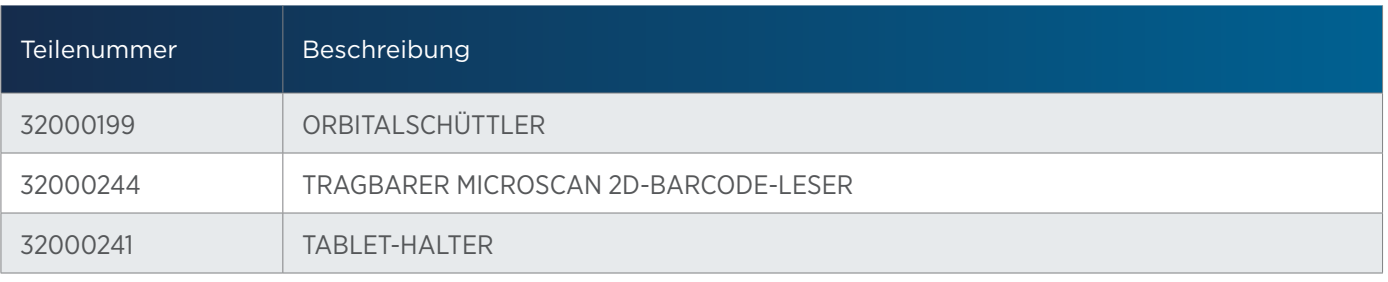

#### **Sonstiges**

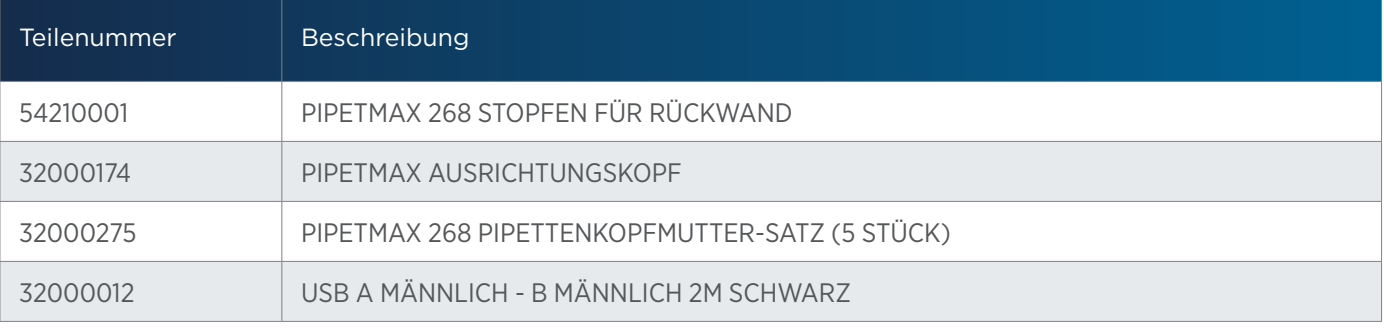

ŧ

#### LT255519DE-01 gilson.com/contactus